# **Beno** S670C Mobile Phone 用户手册

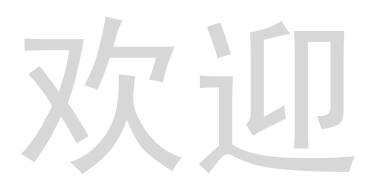

# 版权声明

本手册著作人为中电通信科技有限责任公司 著作人依著作权法享有并 保留一切著作权的专属权利, 非经著作人事先同意, 不得就本手册的部 分或全部从事增删、改编、节录、翻印或仿制的行为。

本手册中提及的其它产品名 商标名称的版权都属各所属公司所有

本手册包含经授权使用的 CorelDRAW® 9 软件图形, 受著作权法保护。

# 免责声明

本手册内容仅说明了著作人生产制造的移动电话的使用方法 有关本手 **册的内容,著作人不负任何明示或暗示的保证或担保责任。** 

本手册虽经详细检查及校对,但仍可能发生文字错误与技术描述疏漏的 情况, 恳请消费者及业界先进不吝赐教指正, 以利于本手册的修正工作, 力求手册内容的正确性。本公司保留对该手册与手册中所描述的产品讲 行修改而不预先通知的权利。

## 中电通信科技有限责任公司

www.cectelecom.com

地址: 北京市海淀区中关村南大街 6 号中电信息大厦。 服务 (投诉)热线: 0512-68092520 执行标准 YD/T 1214-2002 YD/T 1215-2002

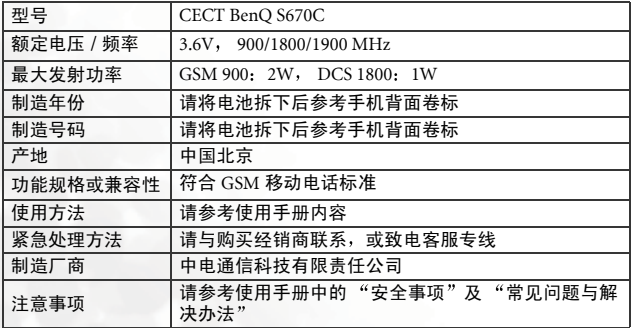

# <span id="page-2-0"></span>安全事项

## 以下这些资料, 关系到这部移动电话的使用效率和安全, 请您务 必仔细阅读

## **RF** 能量对人体的影响

•减少电磁波影响, 请适当使用。

• SAR 标准值 2 W/KG,送测产品 SAR 实测最大值为: GSM900:  $0.772$  W/Kg : DCS1800: 0.064 W/Kg.

这部移动电话, 其实是一部低功率的无线电讯号发射及接收机, 手机开 机之后就可以发射与接收无线频率 (RF) 信号

RF 能量对人体的影响,许多政府机关及著名的组织,均订有相关的标准 和建议事项,以避免大众暴露在 RF 电磁能量中。

- 国际非电离辐射保护委员会 (ICNIRP) 1996
- 德国电机工程师协会 (VDE) DIN-0848
- 欧洲联盟无线电频率电磁能量一般事务第五理事会
- 英国国家辐射防护委员, GS11, 1988
- 美国国家标准局 (ANSI)/ 国际电机电子工程师学会, C95, 1-1992
- 美国国家辐射防护及量测会议 (NCRP) 编号 86 报告
- 加拿大健康福利部, 安全编号 6

这些标准均已经过学者专家的仔细验证: 例如超过 120 位科学家、工程 师 大学教授 卫生署和企业界根据各种研究结果建立的最新 ANSI 安全 标准。您的话机在正常使用下是符合这些标准的。

### 天线的保养和更换

更换天线时, 一定要使用原厂生产或经过认可的天线。使用未经认可的 天线、配件或任意拆修手机,都可能会造成话机的损坏,甚至触犯当地 的无线电管制法规 或使机型认可失效

## 手机的操作

正常姿势:手持本移动电话时,手的位置和握一般话机完全一样。当您 对着手机的话筒说话时,请注意将手机的天线朝上,并让天线超过您肩 膀的高度

让手机工作达到最高效率: 使用手机时, 绝对不要用手握着手机天线。 用手握住手机天线 不仅影响通话质量 更会让手机的工作功率超出平 时的工作功率

### 电池

电池正确使用方法

所有电池都会因两极同时接触到金属物而短路,造成危险、损坏和烧毁。 金属物如宝石 钥匙 项链等会因为短路变热 请多加留意已充满电的 电池 特别是您将电池装入放有金属物的手提袋里 请在温度介于 0°C (+ 32°F) 与 + 45°C (+ 113°F) 之间充电

行车注意事项

如果您要在车上使用移动电话,请确实遵守当地关于车上移动电话的法 今规章, 并注意下列事项:

- 专心开车
- 尽量使用免持听筒通话功能
- 如果交通状况实在不适宜,最好先将车停在路旁,再使用移动电话。

### 电子设备

大部分电子设备几乎都有话当的屏障, 保护其不受 RF 能量干扰。但是没 有话当保护装置或故障的一些电子设备, 就可能会受到 RF 能量的影响。

### 心律调节器

卫生工业制造协会 (Health Industry Manufactures Association) 建议在手 持移动电话和心律调节器之间的最小距离是六英寸 (6") 这是为了避免 对心律调节器的潜在干扰 这些建议与无线技术研究会的独立研究以及 建议是相符合的。

配戴心律调节器的人请注意

• 当您的电话开机时, 请保持电话与心律调节器的距离在六英寸以上。

#### **ii** 安全事项

- 不要把电话放在胸口的口袋中
- 尽量使用与心律调节器相反的耳朵对着手机以减低潜在的干扰
- 如果您怀疑发生了干扰的话,那么请立即将电话关机。

### 助听器

某些数字无线电话可能会与助听器发生干扰。如果发生这样的干扰,请 教您的服务供应商

### 其它医疗设备

加里你使用其它个人医疗设备,请联系各国产品进行的问题。询问其制 造的个人医疗设备是否具有足够的屏障 可保护该设备不受外界 RF 能量 的影响

如果医疗机构规定不可使用移动电话,请将您的手机关机。 医院或医疗 机构可能装有监测 RF 的仪器

### 汽车上的电子设备

如果想知道汽车上的电子设备是否具有足够的屏障,可以保护其不受 RF 能量影响,请向汽车公司询问。

### 有标示的设备

在任何有"将手机关机"标示的地方, 应尽力配合。

### 飞机

FCC 规定一旦飞机飞离地面,绝对不可以使用移动电话。

### 爆破区

由于爆破人员通常都是使用遥控 RF 设备引爆炸药,因此在爆破区或有 "请关掉双向通讯无线电"的区域内,请关掉移动电话。 以免干扰到爆破 的进行

#### 潜在爆炸环境

在潜在爆炸环境中,请将电话关机,并遵守所有标志和告示。在这些地 方出现的电火花可能导致爆炸或火灾,从而造成人身伤害,甚至死亡。

#### 安全事项 **iii**

由于标志不清楚,因此人们常常身处充满易燃气体的环境内而不自知。 这些环境包括加油站 船舱底层 石油或化学容器周围 使用液化汽油 瓦斯 (如丙烷或丁烷) 的汽车以及含有化学物质或分子, 火药微尘、金 属粉末的空气等等。

## 车上的安全气囊

安全气囊膨胀时会产生强大的力量。切勿将物品 (包括车上安装的)或 者手持式无线设备放到安全气囊上方的区域内 不正确地安装车内无线 设备, 会导致安全气囊膨胀, 造成严重的伤害。

# 目录

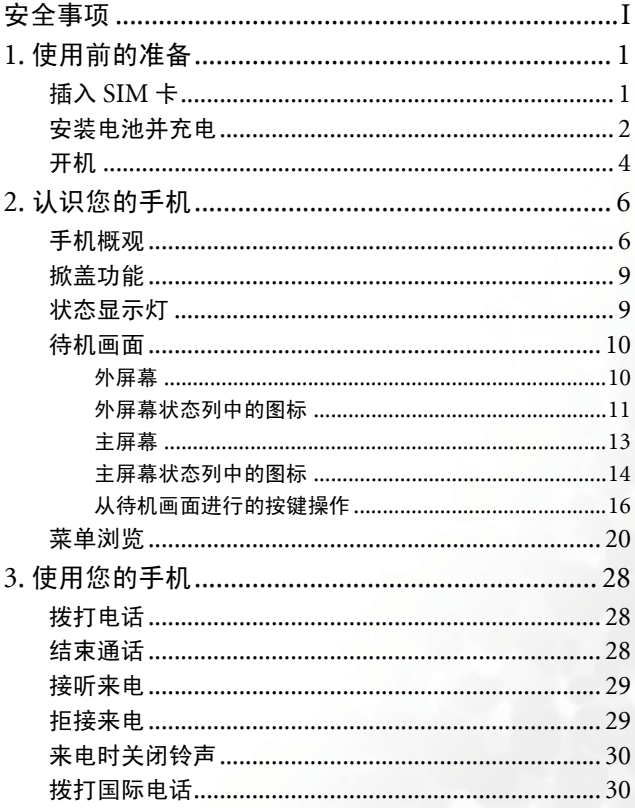

 $\mathbf v$ 

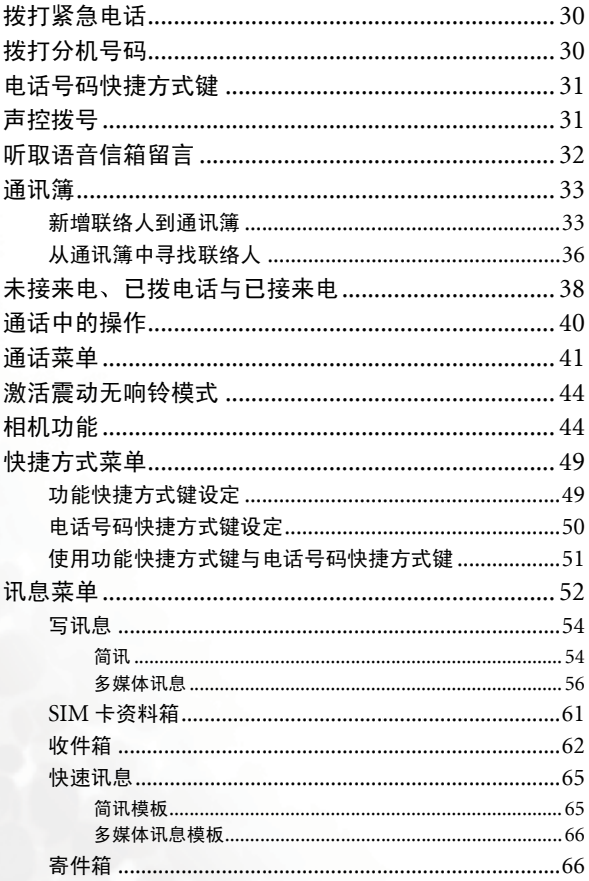

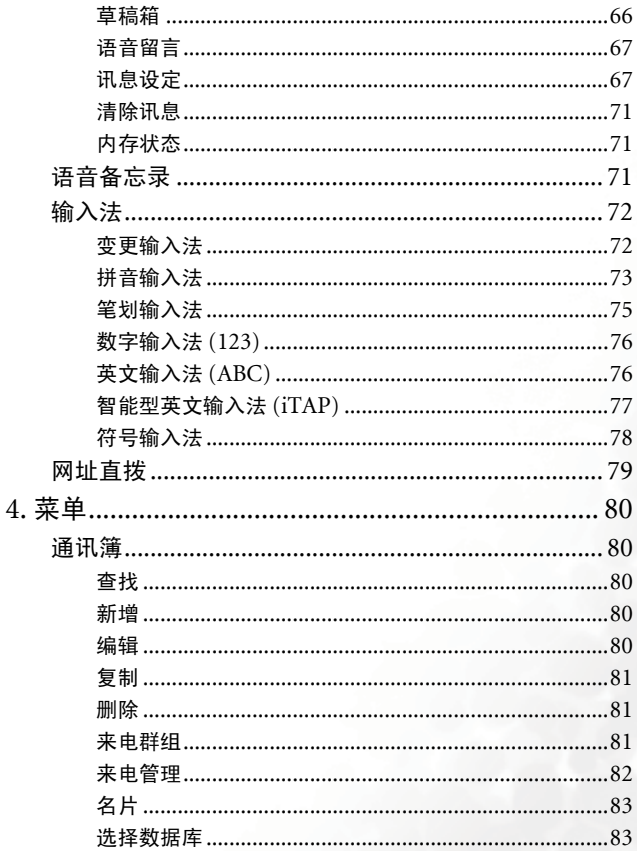

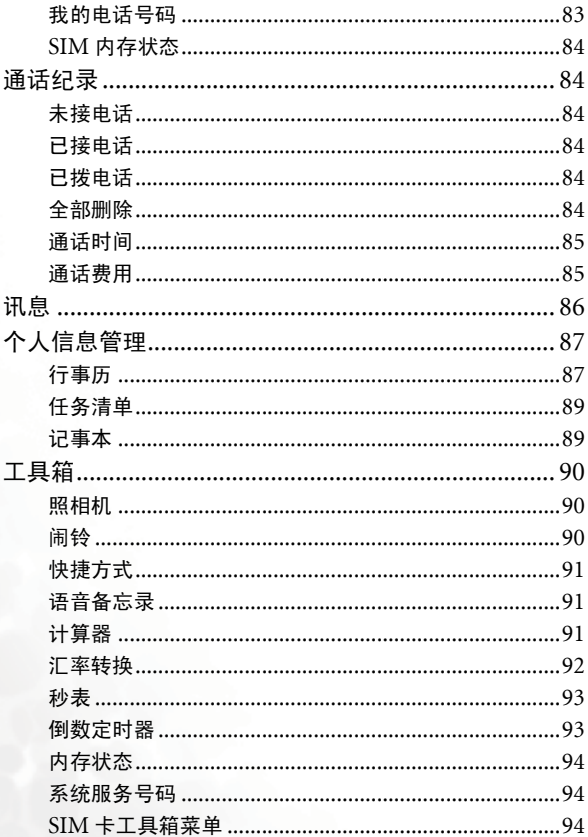

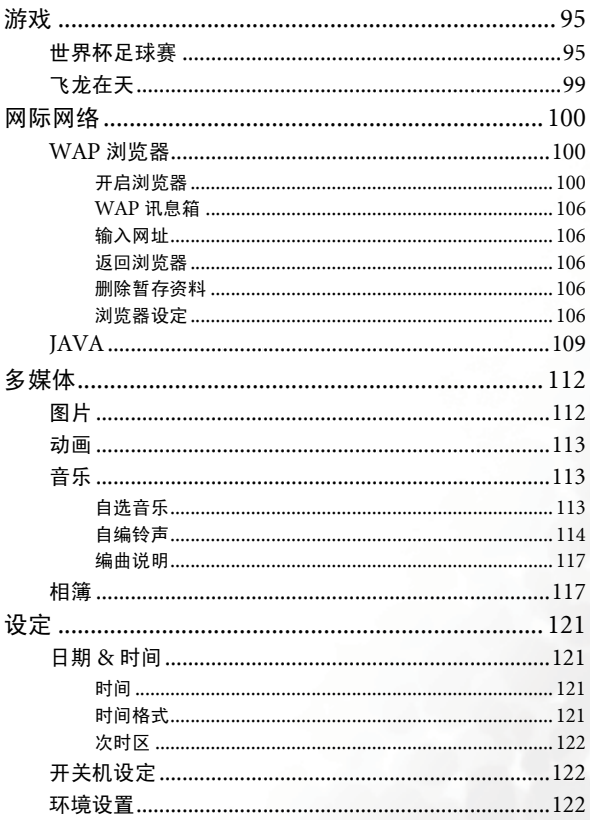

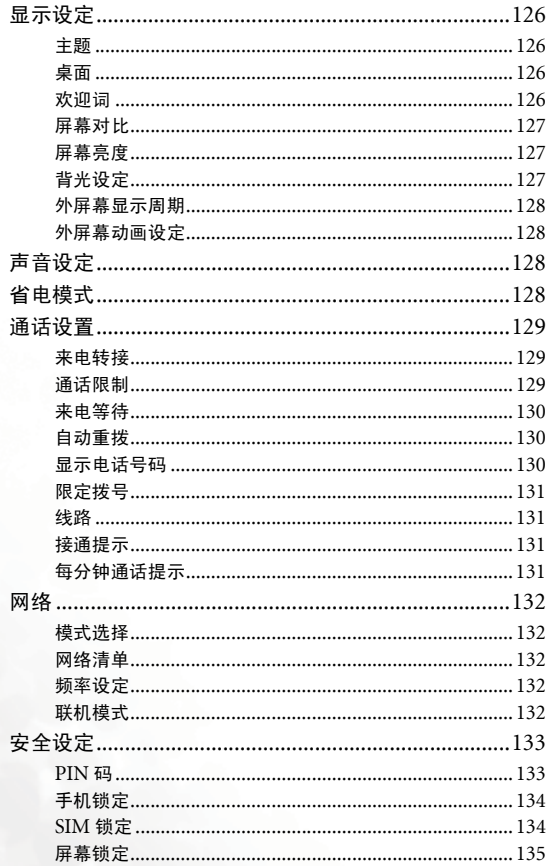

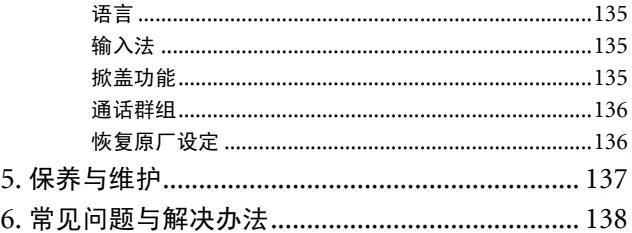

**xii** 目录

# <span id="page-14-0"></span>使用前的准备 插入 **SIM** 卡

<span id="page-14-1"></span>1. 手机正面朝下, 将电池闩锁往前拉, 使电池松开, 然后取出电池。

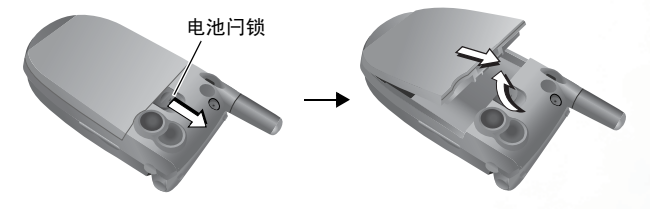

手机处于开机状态时请勿取出电池; 这样做可能会导致储存于 ∕ ! SIM 卡或手机内存中的所有个人设定或资料被清除

2. 将 SIM 卡滑入 SIM 卡槽的金属固定片之下 安装时确定 SIM 卡的金 属接点朝下,截角在右上方。

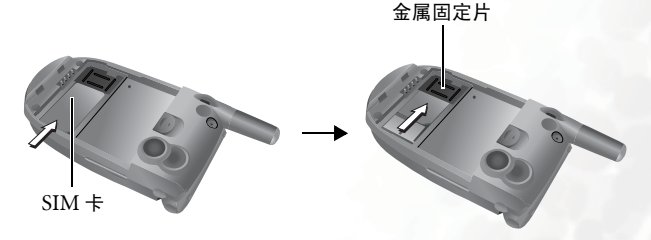

SIM 卡很容易因金属接点刮伤而损坏。因此,持握或插入 SIM 卡 时请小心不要刮伤卡片。

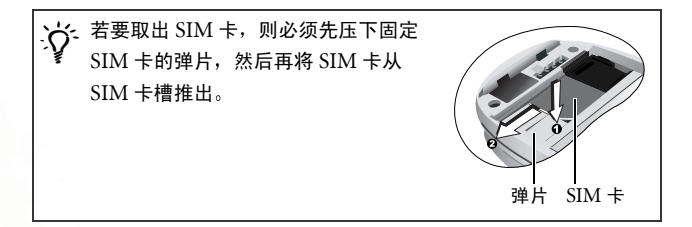

# <span id="page-15-0"></span>安装电池并充电

1. 电池金属接点面向下, 电池尾端凸出处对准手机电池凹槽尾端的孔 位, 然后将电池往凹槽尾端推入, 使凸出处插入孔位, 再向下压以卡 入定位

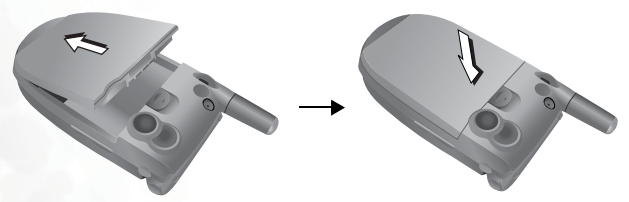

2. 将充电器接头插入手机下方的充电器插座 请确定接头插入插座的方 向正确 (箭头标志朝上)。

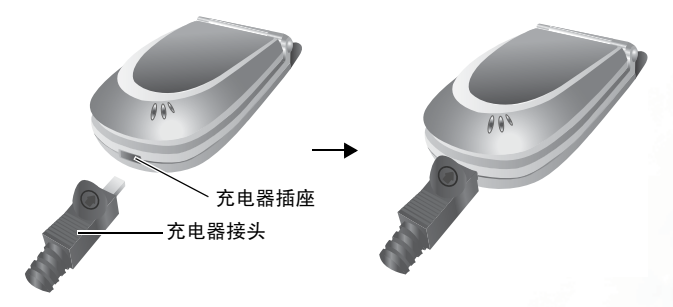

3. 将充电器插入电源插座

4. 充电完成后, 请将充电器从手机和电源插座两端拔下。

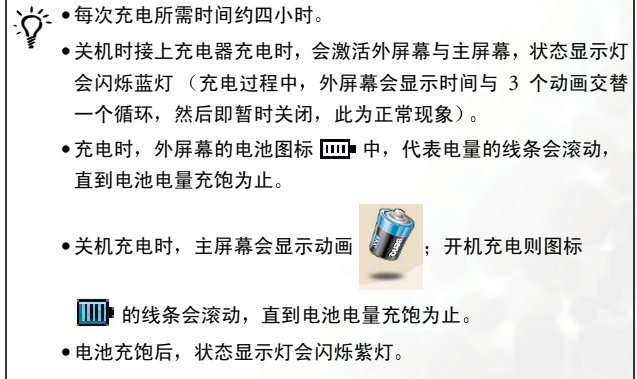

• 电池电量耗尽时,手机会发出警告音提醒您立即充电,手机随后 会自动关机

# <span id="page-17-0"></span>开机

1. 打开手机掀盖

2. 长按 向 开启手机的电源。手机会显示预设的开机 动画

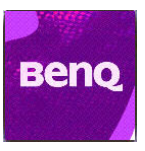

● 您可以选择并设定开机时显示的开机动画/图片/欢迎词, 以及开 机时播放的音乐。请进入菜单: 设定 → 显示设定 → 欢迎词, 细 节参阅第 [126](#page-139-3) 页

•若开机音乐过长,您可以在进入待机画面时,按 f 停止音乐。

- 3. 输入您的 PIN1 码。如果输入错误 PIN1 码, 按  $\frac{m}{m}$  (清除) 可删除一 个错误数字: 长按 M 可删除所有输入的数字。完成 PIN1 码输入后, 按 ( OK) 确认输入。
- 1 PIN (Personal Identification Number, 用户个人识别号码)是 由网络运营商随您的 SIM 卡所提供给您的一组密码。有了此组密 码,您才能正常使用您的 SIM 卡。

若输入的 PIN 连续错误三次, SIM 卡会被锁住而失效, 此时您必 须输入该卡之 PUK (Personal Unblocking Key) 才能解开 SIM 卡。请联络您的网络运营商以索取 PUK。

Y<sub>2.</sub> 要取消 PIN 码检查功能,请进入菜单: 设定 → 安全设定 → PIN **码 → PIN1 密码**。参阅第 [133](#page-146-2) 页。

**4** 使用前的准备

- 4. 当 PIN 码被接受之后, 手机即自动搜寻指定的网络, 这可能需要几秒 钟的时间
- 5. 顺利接收网络讯号后 若您是使用新的 SIM 卡 则手机会询问您要激 活 SIM 卡数据库还是手机数据库 (即要激活 SIM 卡内存的通讯簿还 是手机内存的通讯簿)。按 ( ) 高亮度显示要开启的通讯簿选项, 再 按 (OK) 即可激活洗择的通讯簿。

开启 SIM 卡内存通讯簿后,则浏览、储存、删除的数据就是 SIM 卡 内存的通讯簿数据: 若开启手机内存通讯簿, 则之后浏览、储存、删 除的数据就是手机内存的通讯簿数据。

稍后若要切换使用的通讯簿, 请到菜单: **诵讯簿 → 洗择数据库**。

6. 展慕即进入待机模式画面,并显示手机收到的信号强度以及使用的电 信服务商名称。现在您就可以使用手机了。

**7GGA 若手机无法收到网络系统信号,屏幕上的信号强度的格数将为零。** 

て、辛丰机连接到您无权使用的网络,信号强度的格数将为零。此时您 只能拨打紧急电话

# <span id="page-19-0"></span>认识您的手机

# <span id="page-19-1"></span>手机概观

下图说明手机的主要部位

正视图 **1**

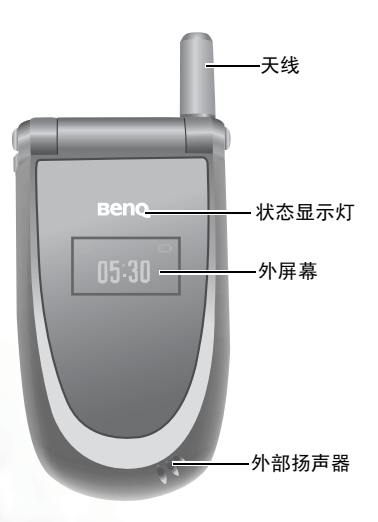

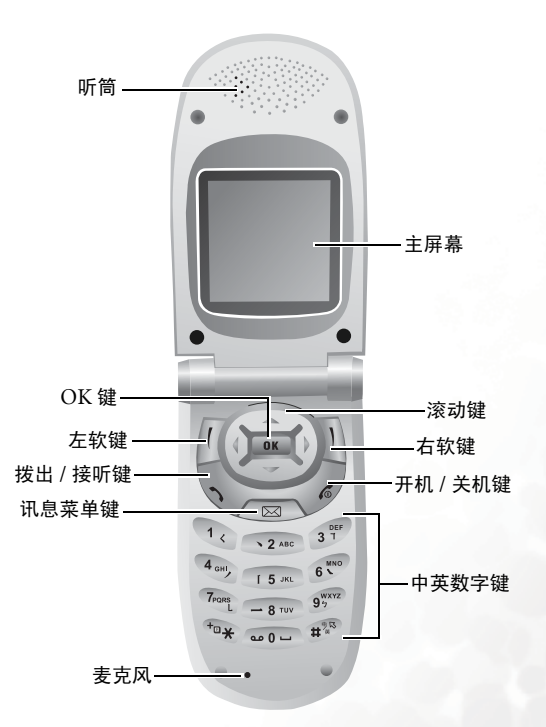

侧视图与后视图

免持听筒耳机 / 数据传输线插座

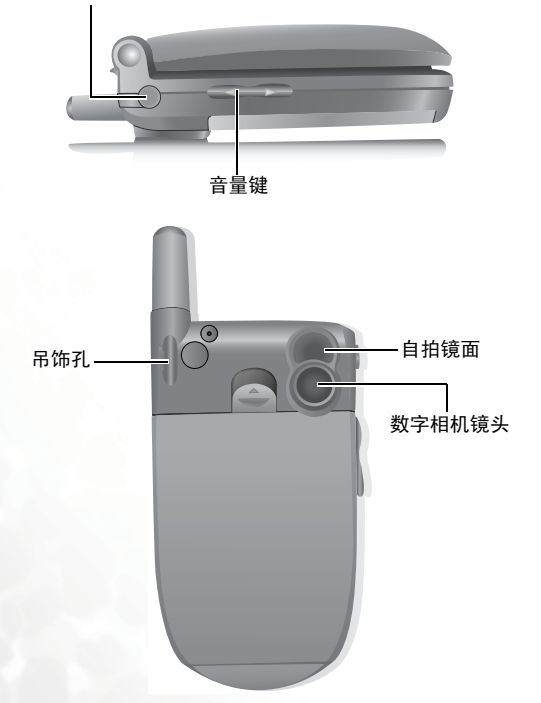

# <span id="page-22-0"></span>掀盖功能

打开掀盖可以接听来电: 关闭掀盖可以结束通话、取消拨号, 或拒接来电。

·<u></u>;√<br>· 您可以激活或关闭掀盖功能。请进入菜单:**设定 → 掀盖功能**。

# <span id="page-22-1"></span>状态显示灯

有以下功能

- 手机收到网络信号, 或充电时, 会闪烁蓝灯。
- 充电时若电池已充饱, 则会闪烁紫灯。
- 来电时, 会快速闪烁蓝灯。
- て、辛妻关闭状态显示灯, 则必须开启省电模式。请至菜单: 设定 → 省电模式

# <span id="page-23-0"></span>待机画面

## <span id="page-23-1"></span>外屏幕

外屏幕在掀盖关闭时 会在其状态列显示信号强度 电池电力 闹钟开 启提示等图形,目前时间与动画也会交替出现。外屏幕也可以提示您有 来电、简讯,以及未接来电。

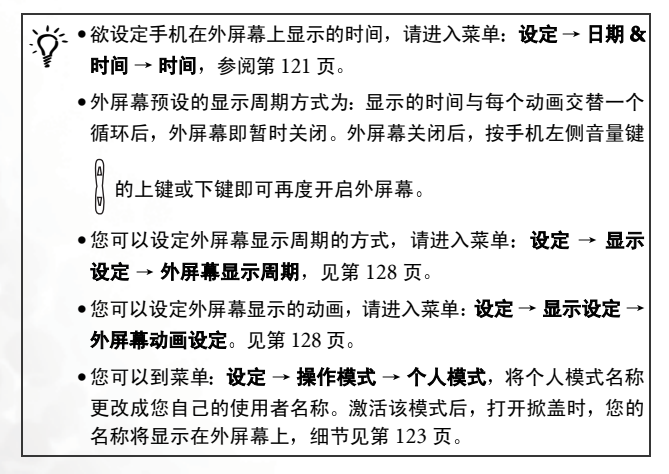

# <span id="page-24-0"></span>外屏幕状态列中的图标

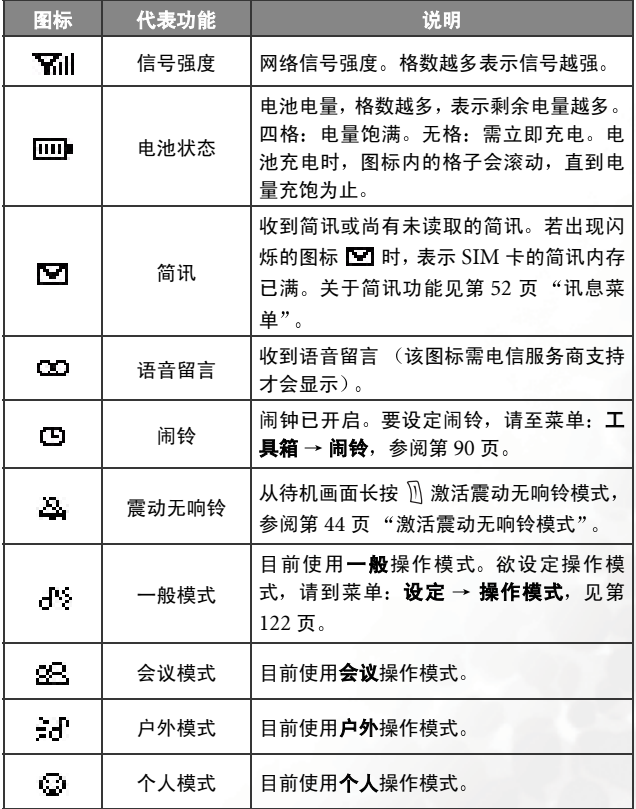

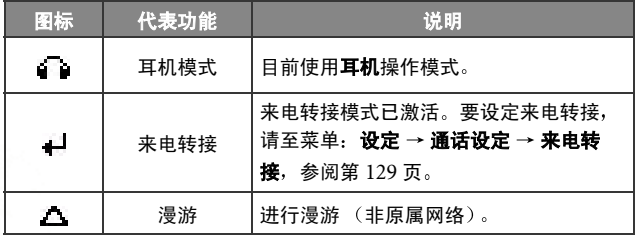

<span id="page-26-0"></span>主屏幕

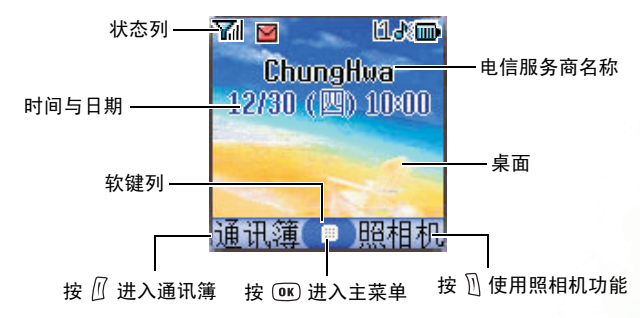

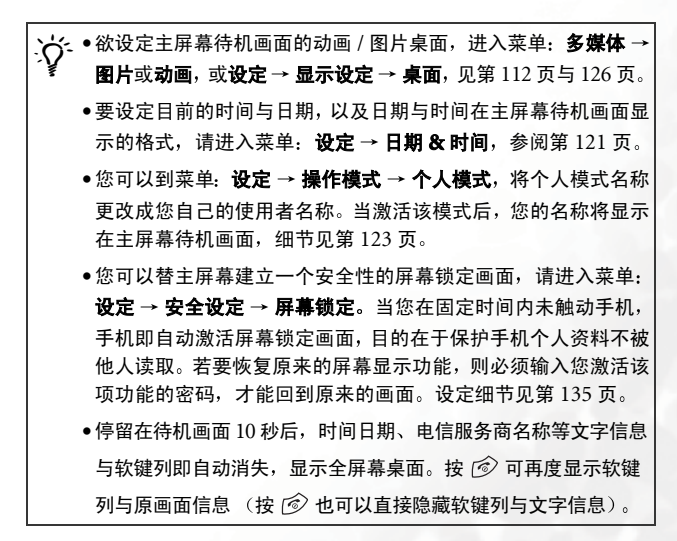

# <span id="page-27-0"></span>主屏幕状态列中的图标

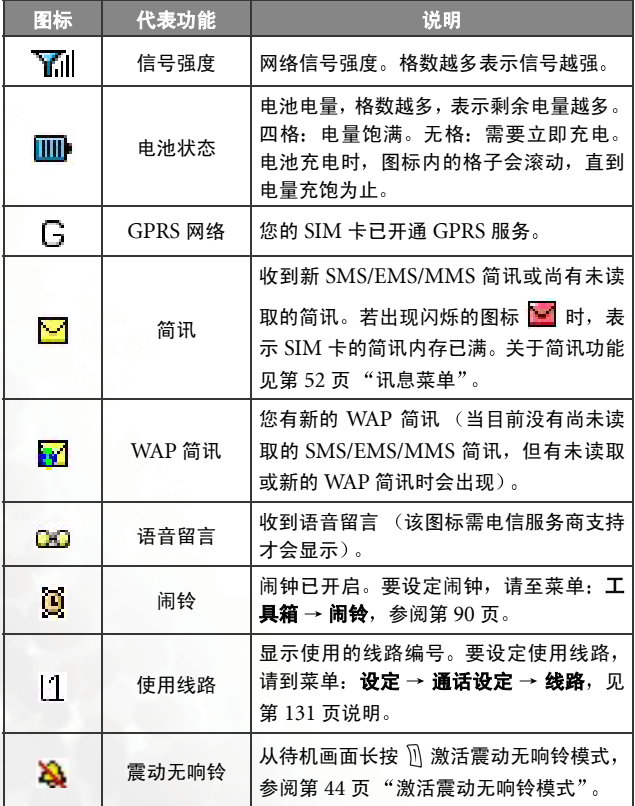

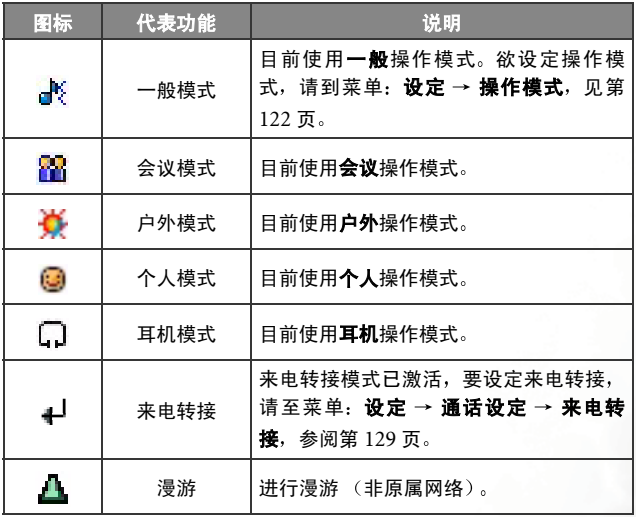

## <span id="page-29-0"></span>从待机画面进行的按键操作

**工企** 在本使用者手册中, "长按"代表 "按住按键两秒钟再放开",

"按"则代表"按下按键并立即放开按键"。

以下清单仅说明各按键在手机处于待机画面时的指令 关于其它 按键指今的信息,请参考本使用者手册中的相关章节。

### 功能键

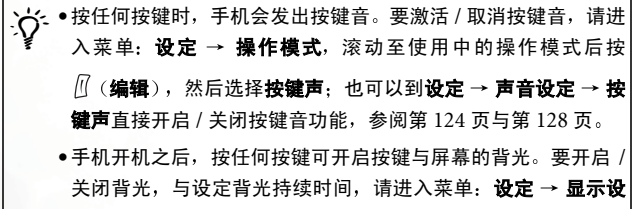

定 → **背光设定**, 参阅第 [127](#page-140-2) 页。

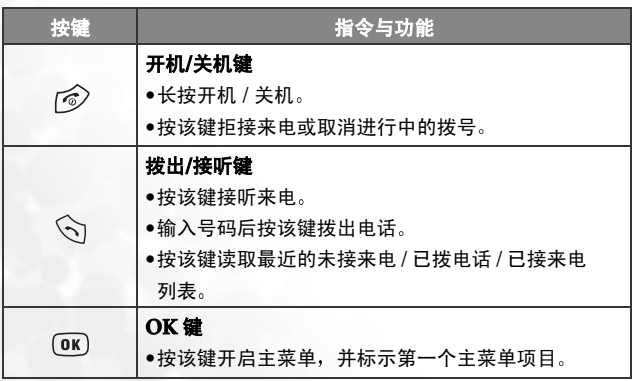

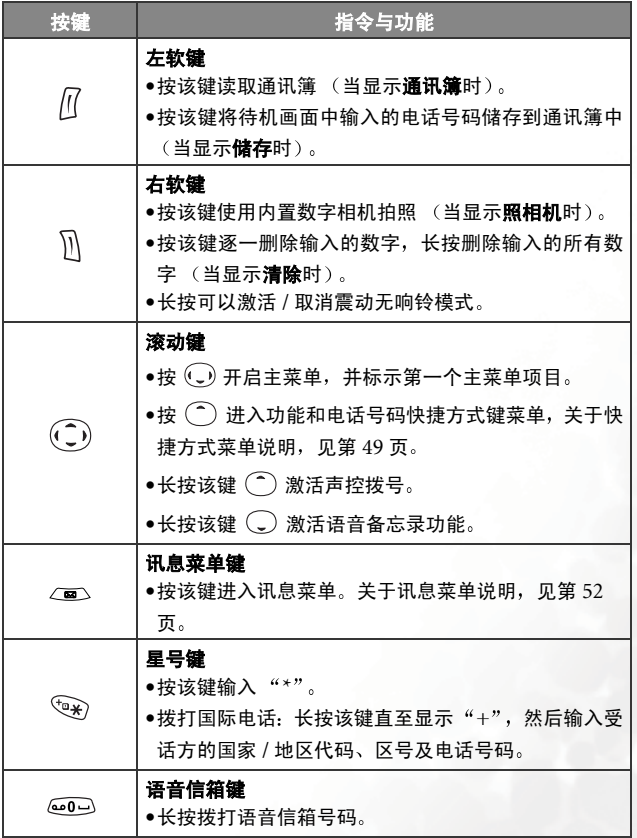

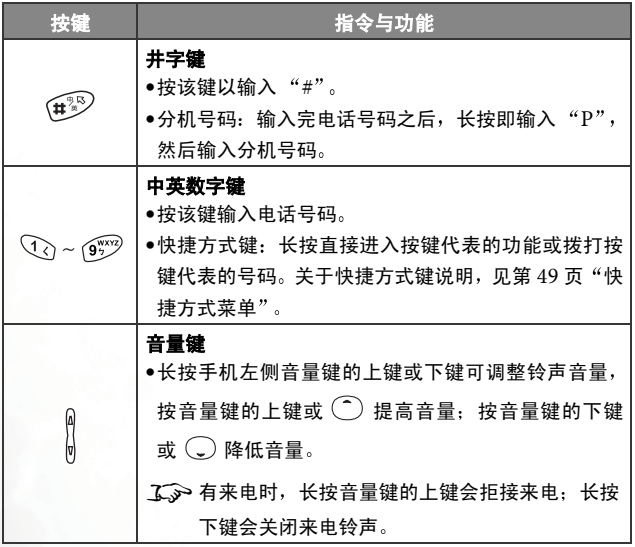

## 中英数字键

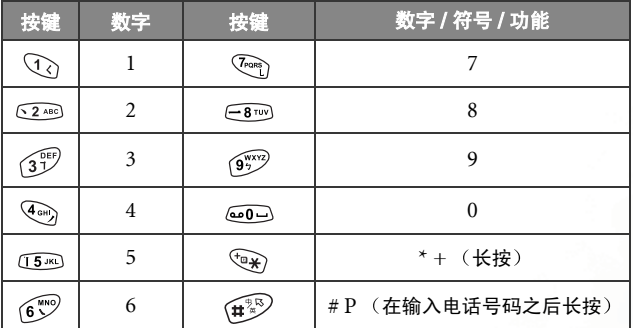

工金若长按英数键则可直接使用各按键代表的功能或拨打按键代表的 号码 (即快捷方式键功能)。

## <span id="page-33-0"></span>菜单浏览

 $\lambda$ 主待机画面按  $\alpha$  av  $\alpha$  av  $\alpha$  av 在启主菜单, 并标示第一个主菜单项目: 通 讯簿

 $\widehat{C}$  $\rightarrow$  关于[菜单](#page-93-0)下各功能项目的详细使用方式, 参阅第 80 页 "菜单"。

-<< 您可以决定菜单显示颜色,请进入菜单:设定 → **显示设定** → 主题。参阅第 [126](#page-139-1) 页。

## 主菜单

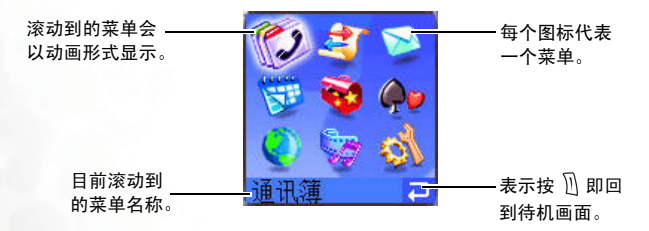

子菜单

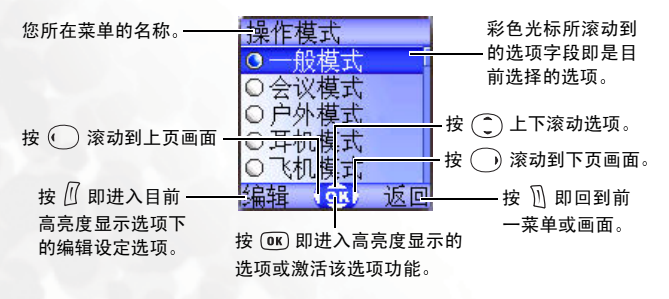

## 弹出式菜单

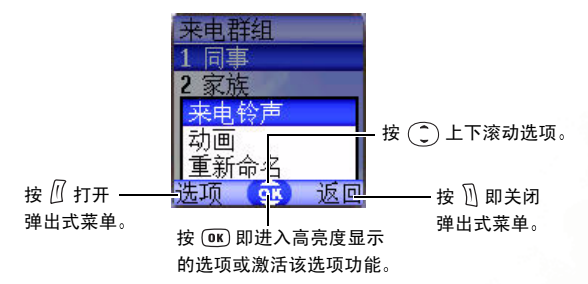

## 激活 **/** 关闭选项功能

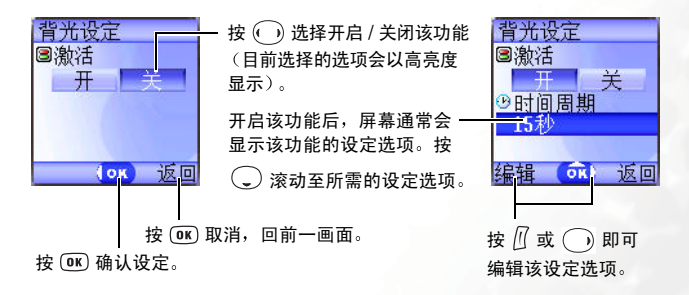

## 菜单浏览示例

下面步骤示范如何使用菜单变更显示语言设定。

### 一般操作

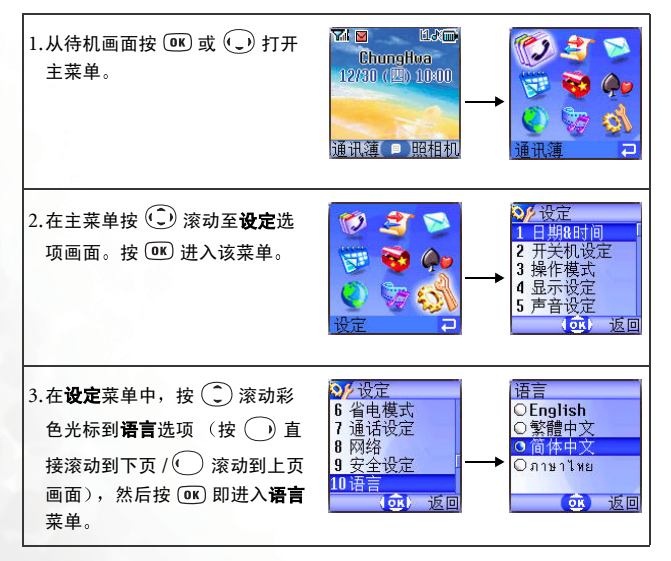
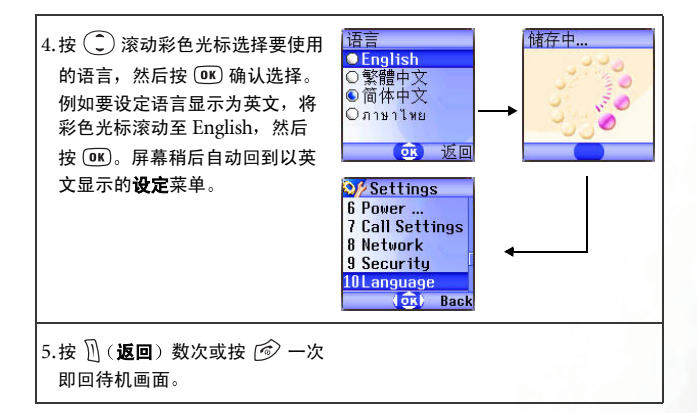

## 使用代号按键快捷方式

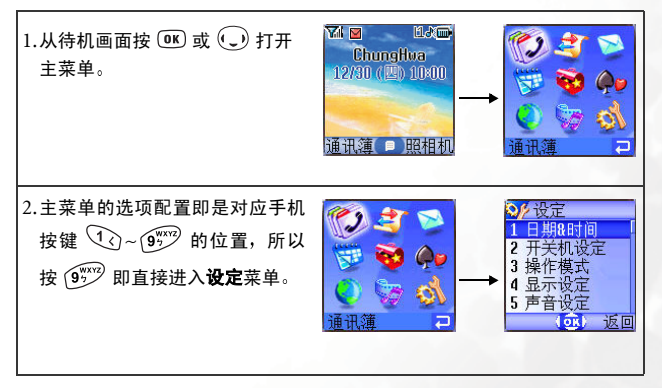

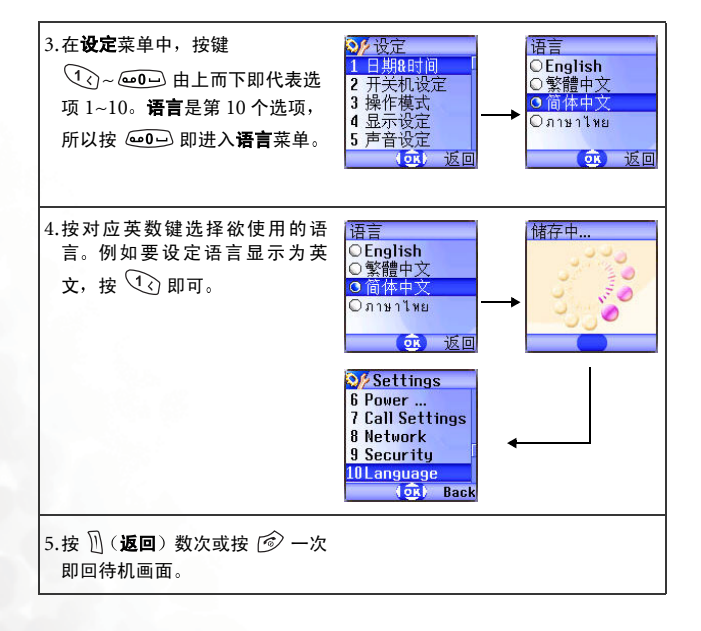

## 主菜单结构图

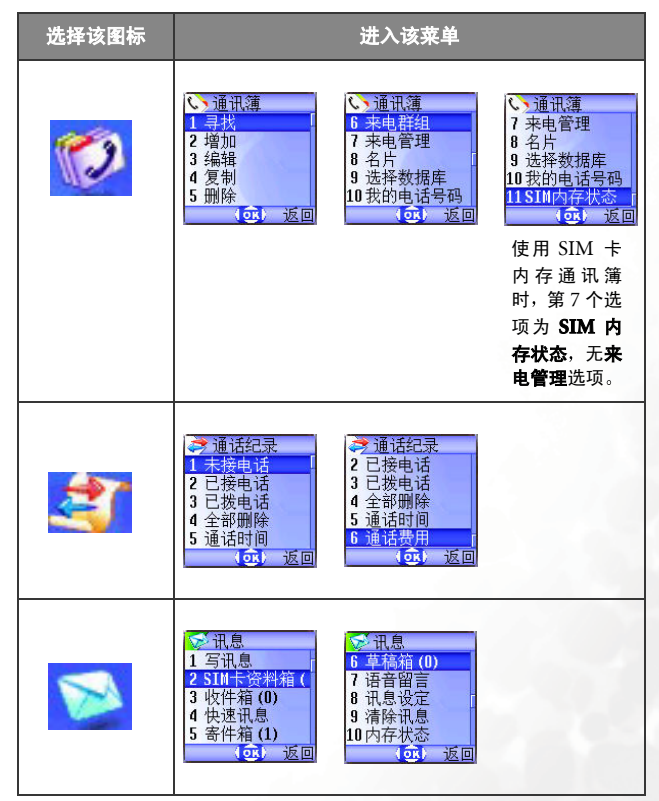

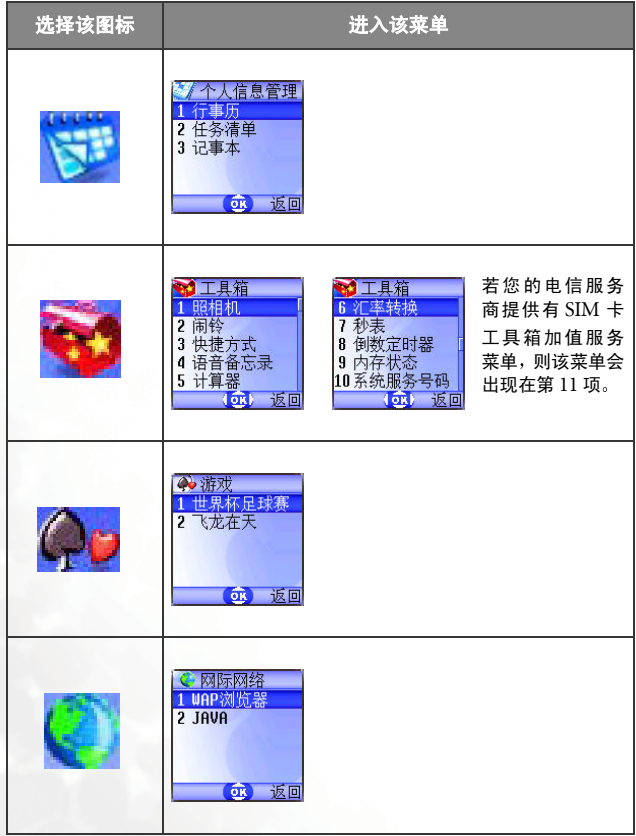

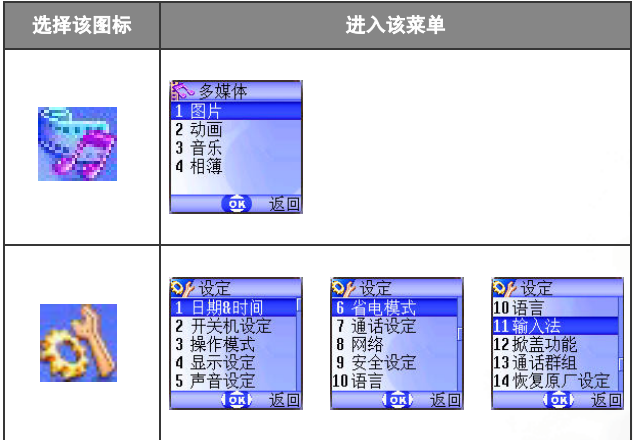

# ■ 使用您的手机

## 拨打电话

打开掀盖且确定屏幕显示待机画面。按  $Q_0$ ~ @ · 输入号码, 再按 → 拨出。

通话时可以使用第 41 页 "[通话菜单](#page-54-0)"介绍的通话选项。

欲更正电话号码,按  $\mathbb{\hat{N}}$  (清除) 删除数字。长按  $\mathbb{\hat{N}}$  (清除) 或按  $\widehat{\lll}$  即 删除所有号码,回到待机画面。

## 结束通话

按 ② 或关闭掀盖即结束通话,屏幕会显示总通话时间, 然后回到待机 画面

若要取消拨打中的电话,按 r② 或直接关闭掀盖。

- 无→ 如果未激活掀盖动功能, 则关闭掀盖无法结束通话 / 取消拨号。 要 激活 / 关闭掀盖功能, 请进入菜单: 设定 → 掀盖功能。
- て、辛有其它插拨或保留中的电话, 按 2 后屏幕会出现另一菜单让 您选择要结束的通话

## 接听来电

手机收到来电时会响铃或震动, 且屏幕中会显示来电者的号码 (该功能 雲电信服务商支持)。若来电者是储存于通讯簿的联络人,手机会依照通 讯簿中的资料显示来电者名称。

- •如果来电者是特定来电群组的成员 手机会响起该群组的专属铃 声,屏幕中也会显示代表该群组的动画,协助您识别来电者。
	- ●关于如何在通讯簿设定联络人的来电群组,见第 33 页 "[新增联](#page-46-0) [络人到通讯簿](#page-46-0)"。

视手机的掀盖打开与否, 您可以进行下列操作接听来电,

- 如果掀盖是关闭的,打开掀盖即可接听来电。
- 如果未激活掀盖动功能 则打开掀盖无法接听来电 要激活 / 关闭 掀盖功能, 请讲入菜单: 设定 → 掀盖功能。
- 如果已经打开掀盖, 按 < > 接听来电。
- て→ 若要将接听模式变更为按任何按键即可接听来电, 请进入菜单: 设

## 定 → 操作模式 → 选择目前开启的操作模式后按  $\frac{1}{n}$  (编辑) → 接 听模式 → 按任何键接听。

## 拒接来电

- 不论掀盖是关闭或打开的状态,长按手机左侧音量键 <mark>◎</mark> 的上键可以拒 接来电
- 掀盖打开的状态下, 可以直接关闭掀盖或按 后 拒接来由。
- **て <> 如果未激活掀盖动功能, 则关闭掀盖无法拒接来电。 要激活 / 关闭** 掀盖功能, 请进入菜单: 设定 → 掀盖功能。

使用您的手机 **29**

## 来电时关闭铃声

不论掀盖的状态是关闭还是打开, 来电时若要暂时关闭铃声以避免干扰 他人,长按手机左侧的音量键 ║<br>他人,长按手机左侧的音量键 ║ 的下键,即可关闭来电铃声,铃声关闭 后您仍然可以打开掀盖接听来电

## 拨打国际电话

 $1.$  输入国际电话代码, 或长按 $\overline{Q_{*}}$  直到 "+"显示出来为止。  $2.$  输入受话方的国家/地区代码、区号及电话号码。按  $\Diamond$  拨出电话。

## 拨打紧急电话

输入 112 (国际紧急电话号码) 后按 <>>> 即拨打紧急服务电话。即使您 的手机已被锁定 无法接入网络 或尚未插入 SIM 卡 只要您位于手机 可使用之网络类型的涵盖范围内,便可以拨打紧急电话。

## 拨打分机号码

输入电话号码之后, 长按 $\overbrace{H^{2,0}}^{\infty}$ , 手机屏幕即显示 "P"。输入分机号码, 再按 <br 即可。

## 电话号码快捷方式键

您必须为通讯簿中的电话号码设定某数字键为该号码的快捷方式

键,才能用快捷方式键拨出该号码。关于如何设定快捷方式键,参 阅第 49 页 "[快捷方式菜单](#page-62-0)"。

当您将某数字键设定为电话号码的快捷方式键后,便可从待机画面长按 该键拨打其代表的电话号码。例如您选择(200 为某电话号码的快捷方 式键,长按 6200 即可直拨该号码。

## 声控拨号

 $1.$  待机时长按 $\left(\widehat{\phantom{a}}\right)$ 。

- 2. 哔声后当屏幕出现 "录制中…"的画面时, 对着麦克风说出欲拨号码 之声控语音。当手机成功辨识出此声控语音所代表的联络人之后,则 有两种情形
	- a. 当手机辨识出此声控语音后所代表的联络人,而该联络人仅有一 个通讯簿号码,您的手机会自动拨出该号码。
	- b. 若该联络人有两个以上的通讯簿号码, 则屏幕会显示该联络人的 通讯簿资料, 然后您可以滚动到欲拨出的号码, 然后按  $\Diamond$  或  $\circ$  ok) 拨出
- $\widetilde{C}$  您必须在通讯簿资料中替申话号码储存声控语音 ,才可以使用声 控拨出该号码, 细节见第 33 页 "[新增联络人到通讯簿](#page-46-0)"。

## 听取语音信箱留言

当您的语音信箱收到语音留言时,您的电信服务商会发送简讯通知提醒 您有尚未听取的语音留言 (若电信服务商支持, 则图标 【1】与 【1】会分 别显示在外屏幕与主屏幕状态列上)。 有两种方式听取语音留言:

 $1.$  待机画面下长按  $\widehat{\omega_0}$ 一直接拨打语音信箱号码听取留言。

 $2.$  进入菜单: 讯息 → 语音留言拨打语音信箱。

7GG 如果语音信箱号码没有储存在您的 SIM 卡或手机的内存中,您将

无法从待机画面长按 600 拨打语音信箱 。 一般而言,电信服务商 将 SIM 卡交给您之前,会把语音信箱号码储存到 SIM 卡中。因此 从待机画面长按 @ @ 即直拨您的语音信箱号码,而不需事先储 存该号码 若电信服务商事前未将语音信箱号码储存到 SIM 卡 中,您将必须自行将语音信箱号码储存到手机内存中。要储存或变 更语音信箱号码,进入菜单: **讯息 → 讯息设定 → 语音邮件代码**。

## <span id="page-46-1"></span>通讯簿

### <span id="page-46-0"></span>新增联络人到通讯簿

您的通讯簿会依据您使用的是 SIM 卡内存的通讯簿还是手机内存的通 讯簿而有不同的格式与数据域位。

您的手机内存通讯簿最多可以储存 500 个联络人 SIM 卡内存通 讯簿的容量须视您申请的电信服务商所提供的服务而定。

#### **SIM** 卡内存通讯簿

1. 由待机画面输入要储存的电话号码,然后按 $\sqrt{R}$  (储 在)。屏幕即显示新联络人的通讯簿数据域位。

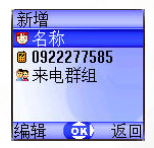

- 2. 按 $(\widehat{\hspace{0.1cm}})$  滚动到您要编辑的联络人数据域位。按  $\widehat{\mathcal{H}}$  (编辑)、 接输入数据即可进入并编辑选取的字段 完成所有数据输入与设定后 按 (0K)储存该联络人资料。
- SIM 卡通讯簿联络人资料各栏内容如下
- de 联络人名称。
	- 顧 联络人手机号码。

洗择联络人的来电群组。按 (C)洗择群组后按 OK)。 该联络人来电时,屏幕即显示该联络人所属来电群组的铃声与动画。

**不分**欲设定每个来电群组的专属铃声与动画,请到菜单: 通讯鐘→ 9a 来电群组, 见第 [81](#page-94-0) 页。

**<◎ 您也可以到菜单: 通讯簿 → 来电群组**替联络人设定来电群组。

### 手机内存通讯簿

1. 由待机画面输入欲储存的电话号码后,按 $\bar{R}$  (储存)。 屏幕即显示新联络人的预设数据域位画面。

- 2. 在联络人资料画面滚动到欲编辑的数据域位后按  $\bar{\mathcal{H}}$  (选项) 打开弹出式菜单,就可以使用以下选项 处理联络人数据
- 编辑: 编辑选取字段的资料内容。
- 1 → 在联络人资料画面按 → 或直接输入资料也可 以直接编辑洗取字段的资料。
- · 变更电话变码的类别(如移动电话改 成住家电话):该洗项仅用于电话号码字段。
- 增加字段: 增加联络人的其它数据域位。
- 删除字段: 删除选取的数据域位。
- 3. 完成各字段资料后, 务必按 (0K) 才能储存该联络人的资料到通讯簿中。

 $\widehat{a}$  如果您不储存修改后的记录, 按  $\widehat{\circ}$  或  $\widehat{\mathbb{N}}$  (返回) 取消。

无→ 您也可以进入菜单: 通讯簿 → 新增来新增通讯簿联络人。

• 预设的联络人数据域位内容如下

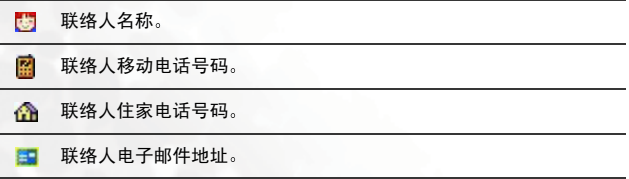

新增 0922277585 1 返回

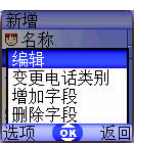

**34** 使用您的手机

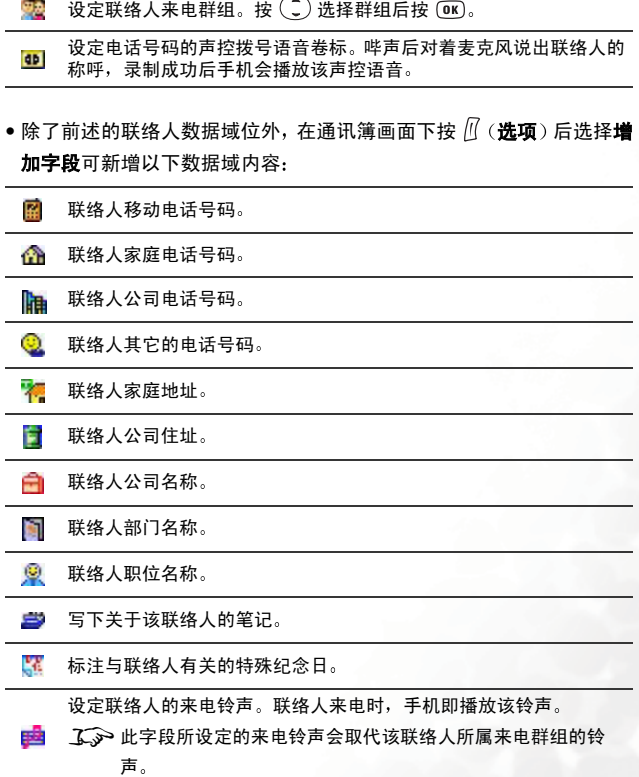

一

设定联络人的来电相片。联络人来电时,屏幕即显示该相片。

此字段所设定的来电相片会取代该联络人所属来电群组的动 画。

#### 从通讯簿中寻找联络人

从待机画面按 1 (通讯簿),屏幕会显示通讯簿中 的联络人

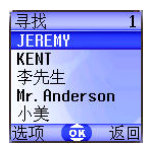

有两种方式在通讯簿中寻找联络人

- 按 ( 1) 直到彩色光标滚动到您要的联络人 (联络人会按照字母排列: 中文名称会依其第一个中文字的罗马拼音字母顺序排列)。
- 依照要查询的联络人名称开头第一个字母, 按对应的数字键话当次数 来寻找该联络人。举例来说, 如果该联络人名称是以"K"开头, 请按 [15m] 两次输入 "K"。手机会显示 "K"开头的名称, 且其中第一个 会由彩色光标显示。按 (二) 滚动到所需的联络人。

1 → 您也可以到菜单: 通讯簿 → 寻找, 然后以输入全名或是名称开头

第一个字母的方式寻找联络人。

当联络人名称以彩色光标显示时,可以进行下列操作:

- 按 ◇ 拨出储存于该联络人下的第一个号码。
- •按 $\frac{\theta}{\theta}$  (选项) 打开弹出式菜单, 有以下选项:
	- ■编辑: 编辑该联络人的通讯簿资料, 完成后按 (ax)。编辑方式[见第](#page-46-0) 33页。

 $\widehat{L}_{\mathcal{S}}$  如果您不要储存修改后的记录, 请按  $\widehat{\mathbb{N}}$  (返回) 或  $\widehat{\mathcal{O}}$  取消。

- 复制到 SIM 卡 (手机): 若您目前使用的是手机内存通讯簿, 则可 将该联络人资料复制到 SIM 卡内存通讯簿 法有使用的是 SIM 卡内 存通讯簿 则可将联络人资料复制到手机内存通讯簿
- 从手机内存复制到 SIM 卡内存的联络人资料内容只能包含联 络人名称、由话号码、与联络人的来电群组。若复制的联络人 资料有两笔以上的号码 则复制到 SIM 卡通讯簿后 每笔号 码会变成单独分开的联络人资料。
- ■删除:删除该笔联络人资料。
- ■传送联络人·将该笔联络人咨料插入到简讯并传送给他人。关于简 讯功能细节见第 54 页 "[写讯息](#page-67-0)"。
- 按 (DK) 显示联络人的所有数据域位内容。 可以再进行 下列操作.

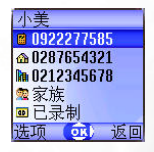

- ■滚动到要拨出的号码, 然后按 < c 或 (ok) 拨出。
- 滚动至需要的数据域位后 若该资料内容无法一次完整地显示在 屏幕上 或是完全没有显示内容 如记事本按 即可完 整显示内容 (若数据域位是语音卷标 0), 则按 → 会播放该语音 卷标的录音
- ■按 11 (洗项) 打开弹出式菜单, 有以下洗项:
	- ●编辑 . 编辑该联络人的通讯簿资料。编辑方式见第 [33](#page-46-0) 页。  $\widehat{a}(\widehat{a})$  如果您不要储存修改后的记录,请按  $\widehat{b}$  ( triple ) 或  $\widehat{a}$  取 消
- 复制到 SIM 卡 (手机): 若您目前使用的是手机内存, 则将该 联络人资料复制到 SIM 卡内存: 若使用的是 SIM 卡内存, 则 将该联络人资料复制到手机内存。
- 删除: 删除该笔联络人资料。
- 拨号: 拨出目前彩色光标洗取的号码。

## <span id="page-51-0"></span>**未接来电、已拨电话与已接来电**

您有两种方法查询未接来电、已接来电及已拨电话、并显示电话的时间 与日期信息

- 1. 若有未接来电, 屏幕会显示未接来电信息及拨打次数。 按  $\mathcal{U}$  (检视), 再按 ( ) 滚动到所需电话号码。
- 2. 在待机画面按 读取最近未接来电/已拨电话/ 已接来电清单。按 (二) 滚动到所需的号码。

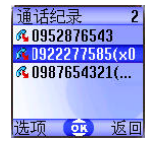

- 工◇ 未接来电旁会显示图标 UK ; 已拨电话旁会显示图标 AL ; 已接 来电旁会显示图标 \ ...
- 工→ 若某电话号码已经储存在通讯簿中某联络人名下, 则屏幕上会显 示该联络人名称。
- 无→ 若同一未接来电/已拨电话/已接来电号码拨打两次上,该通话记录 后会显示如 (x02), 表示该号码已拨打两次, 以此类推。
- 工→ 如果电信服务商无法显示某通话的号码, 清单上不会显示该通话 的号码。

当彩色光标标示所需的未接来电/已拨电话 / 已接来电号码时, 可进行下 列操作,

- 按 < 司 重拨该电话号码。
- 按 (< ) (选项) 打开弹出式菜单:
	- ■通话: 拨出该通话号码。
	- ■储存 (编辑):若该通话号码未储存于通讯簿, 选择储存选项即可 替该号码建立联络人资料到通讯簿中:若该通话号码已经储存在 通讯簿某联络人名下, 洗择编辑洗项即可编辑该联络人的通讯簿 资料。关于编辑通讯簿方式见第 33 页 "[新增联络人到通讯簿](#page-46-0)"。
	- ■删除: 从清单删除该通话记录。
	- ■全部删除: 删除清单上的所有通话记录。
- 按 (BK) 显示该通话详细信息:

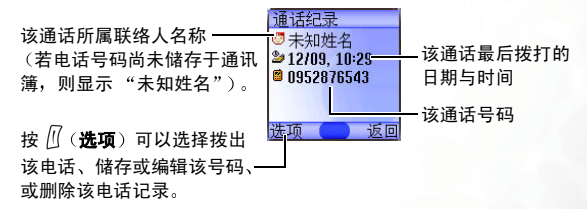

## 通话中的操作

 $\widehat{C}$ → 下面标记 \* 符号的选项能否使用, 须视电信服务商是否支持及用户 是否申请而定

## 调整通话音量

通话中按手机左侧的音量键  $\begin{bmatrix} 0 \\ \emptyset \end{bmatrix}$  调整通话音量。

### 静音

按  $\mathcal{\hat{M}}$  (静音) 关闭麦克风, 使目前与您通话的人听不到您的声音。要恢复 麦克风的功能, 按  $\left[ \left\| \right.$  (不静音)。

#### 保留通话 **\***

1. 当只有通话中的通话时

a. 按 $\sqrt{l}$  (保留) 可以保留此通电话。

b. 按 @ 会结束所有的通话。

2. 当只有保留中的通话

a. 按 $\sqrt{l}$  (继续) 将保留的电话恢复通话。

 $b.$  按 $\ket{\widehat{\diamond}}$  会结束所有的通话。

3. 当同时有通话中和保留中的通话

a. 按 $\sqrt{l}$  (互换) 可以将保留的电话恢复通话,同时保留通话中 的电话。

 $b.$  按  $\widehat{p}$  会在屏幕出现一菜单让使用者选择要结束的通话。

#### 通话中拨打另一通电话 **\***

输入一组电话号码, 或在通讯簿、通话纪录里头选择一组电话号码, 再 按 << 即可拨打电话, 此时通话中的电话会被自动保留, 但若同时已有 通话中和保留中的电话, 则会失败。

### 来电插拨 **\***

当通话进行中,如果有另一通来电,屏幕上会显示目前等候中的第二通 电话。您可以依照下列方式来处理插拨电话及目前通话中的电话:

- $1.$  接听来电插拨: 按 < >> <>>> 即可, 目前正在通话的电话会自动被保留, 但 如果已经有另一通话被保留,屏幕就会出现另一菜单让您选择要结束 的电话并接听来电插拨
- $2.$  拒听来电插拨:按  $\widehat{\circledast}$  或  $\widehat{\mathbb{N}}$  (**结束**) 超  $\widehat{\mathbb{N}}$  (**结束**) 会直接拒听 插拨电话: 按 ② 会在屏幕出现一菜单让使用者选择要结束的通话。

## <span id="page-54-0"></span>通话菜单

通话中按  $\textcircled{\tiny{I}}$  即进入通话菜单。按  $\textcircled{\tiny{I}}$  滚动选项 (按 $\textcircled{\tiny{I}}$  显示逐页滚 动菜单),然后按 (0K) 进入选项:按 M (返回) 回到前一菜单画面:按 直接回到通话画面

**て > 标有 \* 符号的选项能否使用**, 须视电信服务商是否支持及用户是 否申请而定

#### 通讯簿

访问诵讯簿数据。详细信息参阅第 33 页 "[通讯簿](#page-46-1)"。

#### 通话记录

查询[未接来电](#page-51-0)、已接来电及已拨电话信息。参阅第 38 页"未接来电、已 [拨电话与已接来电](#page-51-0)"。

#### 使用您的手机 **41**

## 多方通话 **\***

**多方通话服务使您可以同时与一位以上的来电者通话。多方通话菜单包** 含下列选项

无→多方通话时最多可容纳的对话人数有所不同, 取决于电信服务商 的设置

#### 保留通话 **/** 恢复通话 **/** 切换通话 **\***

切换通话的状态

#### 加入通话 **/** 私人通话

将被保留的通话加入到目前的多方通话中。或从多方通话中撷取单 一电话通话,同时其余电话自动被保留。

#### 转接

将两通电话接通,同时结束自己的通话 (此两通电话的状态可以是 一通是通话中,另一通是保留中或拨话中),以便让其它两通电话可 以自行通话。

### 传送 **DTMF**

手机与其它装置 / 服务进行通信时,可以发出 DTMF (Dual Tone) Modulation Frequency, 双音调调变频率)音调。这就是您的手机麦克 风在通话中拨打另一个电话号码时,所会发出的按键音。您的手机会发 出 DTMF 音调, 以便与录音机、寻呼机、计算机化电信服务等讲行诵 信

输入号码并按 [OK] 即可送出 DTMF。

### 结束通话

#### 结束所有通话

结束通话中或保留中的通话

#### 结束通话

只结束所有通话中的电话。

### 结束保留电话

只结束所有保留中的电话。

#### 结束个别通话

只结束单一的通话。

### 保留通话 **/** 恢复通话 **/** 切换通话

切换通话的状态

## 静音 **/** 恢复静音

激活 / 关闭静音模式

### 简讯

进入讯息功能菜单, 关于[讯息菜单](#page-65-0)细节, 见第 52 页 "讯息菜单"。

### 计算器

使用计算器功能, 关于计算器功能, 见第91页。

### 附加服务

使用电信服务商提供的 SIM 卡加值服务菜单

## 激活震动无响铃模式

您可以在待机画面下长按 M 激活震动无响铃模式, 激活后, 若有来电, 手机只会以震动提醒您,不会发出铃声。

- 长按  $\overline{0}$  激活震动无响铃模式时,手机会震动一秒钟,图形  $\overline{\Delta}$  会显示 在主屏幕状态列上 (外屏幕则显示 24), 提醒您手机目前处于震动无 响铃状态
- 要关闭震动无响铃模式 并恢复之前所使用的操作模式下的震动与响 铃设定,长按 M 即可。

3. 该功能非常适合在会议进行时快速设定震动无响铃模式,以避免 手机铃声干扰会议进行,

て、辛设定并选择操作模式, 请进入主菜单下的设定 → 操作模式。参 阅第 [122](#page-135-0) 页。

## 相机功能

**您的手机内置数字相机让您进行拍照功能,并可将拍下来的照片储存于** 手机内存中当作桌布使用,或将照片以 MMS 简讯传送给他人。

1. 从待机画面按  $\mathbb{\bar{N}}$  (照相机), 屏幕即出现取景窗。

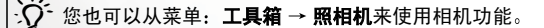

2. 按 (('洗项)可以进行以下的相机设定:

• 分辨率: 设定拍照的分辨率。分辨率有以下设定值:

|    | 代表分辨率            |
|----|------------------|
| 高  | 640 x 480        |
| 中  | $320 \times 240$ |
| 低  | 160 x 120        |
| 最低 | $80 \times 60$   |

 $\mathcal{X}$  $\rightarrow$  若设定分辨率为低 (即 80 x 60), 则无以下**脸部定位**选项。

- 光线状态: 您的相机会根据您指定的拍摄地点光线情形 (一般、室 内、室外,或夜间),自动校正画面的色彩平衡,拍摄出最佳画质 的昭片。
- 可用空间: 显示目前可用来储存照片的内存空间。
- 脸部定位: 该功能的主要目的是用于照片的变脸功能。见第 [47](#page-60-0) 页 说明

选择该项后, 取景窗内会显示一面具图像, 让您在拍摄大头照时 可以将人像对准该面具图像, 拍出的人像即可显示在相片的正中 央,以便稍后使用变脸功能时可以得到最佳效果。若要取消脸部 定位的拍照功能, 从取景窗按 M (选项), 再选择正常预览即可。 3. 完成相机的相关设定后,按  $\overline{\mathbb{N}}$  (返回) 回到取景窗模式画面, 然后在 取景窗内调整好拍摄物体的焦距 调整焦距时请留意手机背面的相机 镜头位置。调整好焦距后,按 (0K) 即按下相机的快门拍下物体,拍摄 的照片随即显示在手机屏幕上。

#### 拍照注意事项

- 内置相机无闪光灯功能 , 请避免在光线不足的地占拍照 .
	- 拍昭时请注音手指不要挡住或碰触位于手机背面的相机镜头。
	- 拍照时避免觉光。
	- 拍照时请勿晃动
	- 拍照前需注意相机镜头是否干净,若有脏污,请用专用拭布擦拭。
- 4. 按  $\frac{1}{n}$  (储存) 即可将相片储存到菜单: 多媒体 → 相籏中, 若不满意拍 出的相片,按  $\mathbb{\hat{N}}$  (返回) 可重新拍照。储存完成后,画面会显示以下 选项让您处理该照片
	- 传送相片: 通过 MMS 简讯发送昭片给他人。也可以到菜单: 讯息  $\rightarrow$  写讯息  $\rightarrow$  多媒体讯息,或多媒体  $\rightarrow$  相簿中使用该功能。关于 如何使用 MMS 功能传送相片, 见第 [56](#page-69-0) 页。
	- 设成卓布· 将照片设定成彩色主屏幕的待机画面桌布。也可以到菜 单: 多媒体 → 相簿, 或设定 → 显示设定 → 桌面 → 相片选择将喜 爱的相片设成桌布。见第 [117](#page-130-0) 页与第 [126](#page-139-0) 页。
	- 设成通讯簿 将照片设定成通讯簿某联络人的来电显示照片。有以 下洗择.
		- ■新增项目: 在通讯簿建立一新联络人, 并使用该照片作为该联 络人的来电照片。

■已存项目: 将照片设定成通讯簿内某联络人的来电照片。

- **て、** 您必须使用手机内存的通讯簿, 才可以将照片设定成通讯簿 联络人的来电照片,若使用 SIM 卡内存通讯簿,则无该功能。 请至菜单: **通讯簿 → 洗择数据库**决定您要使用的通讯簿。
- 重新命名该照片。

工一 照片文件名不能是空白, 也不能重复。

- 内容:显示该照片的名称、拍摄日期、分辨率与文件大小。
- <span id="page-60-0"></span>• **魔淫 3D 变脸**,若您在拍照时设定了**脸部定位**功能,则储存拍照的 相片后, 您就可以选择该变脸功能, 将照片里的人物脸部作喜怒哀 乐等等的表情变化 并且将改变后的照片另存为新文件 用以下步骤讲行变脸功能:
	- a. 按 <sup>OK</sup> 选择该功能后, 屏幕即提示您 "按数字键变脸", 随 后显示原来尚未进行变脸的照片 此时按相对数字键画面就 会显示变脸后的各种表情效果 各按键与表情效果的对应如 下表

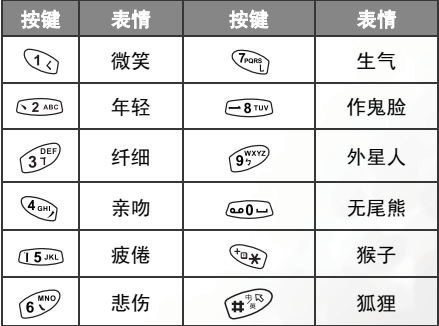

 $\widehat{a}$   $\widehat{x}$   $\rightarrow$   $\widehat{m}$  (**正**當) 即显示原来的照片。

- $\mathbf{b}$ . 按 $\mathbf{c}$  可以调整变脸的效果强弱 (效果强弱的数值会显示在 屏幕右上方: 变脸的强度等级为 1 到 5, 默认值为 2)。
- c. 当屏幕显示所需的变脸效果后,按 (ak), 编辑好该照片的名称 后再按 (OK), 即可将该变脸后的照片另存为新文件。下次您讲 入相鐘菜单即可使用该变脸后的照片。
- d. 储存好变脸后的照片, 屏幕会再度显示原来尚未进行变脸的 照片,您就可以再按相对数字键重复使用变脸的效果。
- ●您也可以到菜单:多媒体 → 相簧自行设定变脸的效果, 细 节见第 [117](#page-130-0) 页
	- •变脸功能用于宠物 / 玩偶等非真人的脸部表情效果不明显

## <span id="page-62-0"></span>快捷方式菜单

您可以使用"快捷方式"菜单将 9 个数字键设定为常用功能的快捷方式 键,或设定为电话号码的快捷方式键。

### 进入快捷方式菜单

从待机画面按 (^) 即讲入 "快捷方式"菜单, 菜单 画面显示的数字 1~9 即代表手机的 9 个数字键

**て、**按键 1 个已经默认为收件箱的快捷键, 不可 更改

### 功能快捷方式键设定

- 1. 在快捷方式菜单, 按 (C) 移动方框选取其中一个数 快捷方式 字键为快捷方式键 (如右例选择 5200) 为快捷方式 键)。也可以直接按对应数字键 6246 选取。
- 2. 按  $\mathcal{U}$  (选项) 打开弹出式菜单, 按  $\widehat{C}$ ) 洗择新增功 能快捷键后按 (OK)。

3. 从**新增功能快捷键**菜单,按 ( 二) 选择快捷方式键 **62**<sup>a6</sup> 所代表的功能后按 OK): 按对应数字键可直 接选取

**不。新增功能快捷键**菜单内的常用功能选项皆由手 机各菜单中所挑出, 关于各功能细节说明, 参 阅第 80 页 "[菜单](#page-93-0)"。

on) 坂回

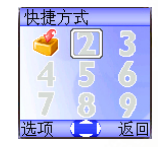

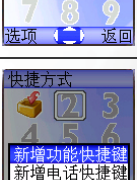

4. (2400) 设定为功能快捷方式键后, 快捷方式菜单 画面上的数字图标 1 即被 (2400) 代表的功能图标 所取代 画面上方并显示目前该按键所代表的功 能名称

5. 重复以上步骤即可新增或变更功能快捷方式键

6. 若要将某快捷方式键取消, 恢复为原数字键功能, 按(C)移动方框选取欲取消的快捷方式键图标, 再按 ((洗项) 后洗择删除即可。 人》若选择全部删除则会取消所有快捷方式键的

设定

## 电话号码快捷方式键设定

1. 电话号码快捷方式键设定方式与功能快捷方式键的 快捷方式 设定方式大致相同。选择好要设定为电话号码快捷 方式键的按键后,按 $\sqrt{I}$  (选项) 打开弹出式菜单, 新增功能快捷键 洗择新增电话快捷键后按 (OK)。  $-16\sqrt{m}$ 2. 从通讯簿洗择联络人后按 (OK)。 通讯簿  $\overline{\mathbf{5}}$ **JEBEMY KFNT** 李先生 Mr. Anderson 01 返回

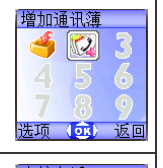

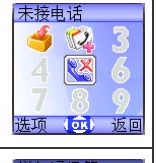

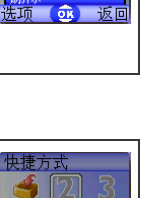

电话快捷铬

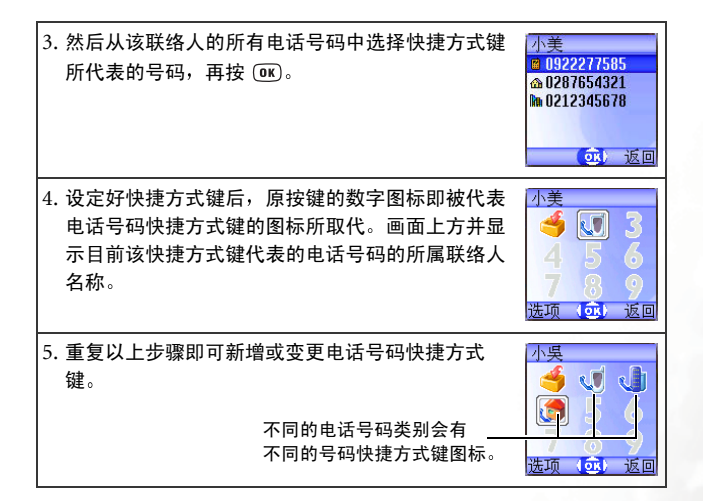

### 使用功能快捷方式键与电话号码快捷方式键

有两种使用方式:

- 1. 待机画面下长按 77~959 即可直接进入按键代表的功能或拨打按 键代表的号码。
- $2.$  从待机画面按 $\binom{2}{1}$  进入 "快捷方式"菜单, 然后您可以:
	- a. 按 (C) 移动方框选取按键的对应图标, 再按 OM 即进入按键代表 的功能或拨打按键代表的号码。
	- $b.$  按对应按键 $\left( \bigcirc \right) \sim (9^{4576}_{45})$  可直接进入按键代表的功能或拨打按键 代表的号码。

## <span id="page-65-0"></span>讯息菜单

您的手机除了支持SMS纯文字简讯服务 (Short Messaging Service) 与可 插入图铃的 EMS 加强型简讯服务 (Enhanced Messaging Service) 外 并 支持 MMS (Multimedia Messaging Service) 多媒体简讯服务 多媒体 简讯服务顾名思义是可以传送多媒体内容的简讯服务,让您能使用手机 收发图文并茂的讯息内容,包括彩色图片、相片、动画及音乐都能通过 MMS 传送至对方或接收到自己手机

您可以利用此菜单读取、编辑与发送 SMS、 EMS, 与 MMS 简讯。

从待机画面按  $\sqrt{m}$ 、即可进入讯息菜单: 也可以从待机画面按 (M) 由主

菜单进入讯息菜单。

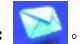

### 简讯功能补充说明

- •储存简讯的内存分为 SIM 卡内存与手机内存。 讯息菜单的第一层菜单 里头, 除了 SIM 卡<del>资料</del>箱选项外, 收件箱、寄件箱、草稿箱中的简讯 都是储存在手机内存里头
- ●接收到新简讯时,以及手机或 SIM 卡内存中的收件箱里有未读简讯。 外屏幕状态列会出现图标 【1: 主屏幕待机画面的状态列则显示图标
	- ■,提醒您有未读简讯。
- ●当新简讯送达时, 会根据您在菜单: 讯息 → 讯息设定 → 简讯设定 → 选择新讯息数据库中的设定 决定新简讯会储存在 SIM 卡内存或手机 内存。(储存到 SIM 卡内存的简讯即储存到菜单: **讯息 → SIM 卡资料** 箱 → 收件箱: 储存到手机内存的简讯即储存到菜单: 讯息 → 收件 箱
- •如果选择将新简讯存在 SIM 卡, 而 SIM 卡内存也满了, 将不能再接收 任何新简讯 如果选择将新简讯存于手机内存 则手机上的内存存满 后,新简讯会储存在 SIM 卡内存 (即储存到菜单:**讯息 → SIM 卡资** 料箱 → 收件箱), 直到 SIM 卡内存也满了为止。
- **52** 使用您的手机
- •若外屏幕出现闪烁的图标 【1. 主屏幕显示红色的图标 【1 时,表示 SIM 卡的简讯内存已满。当 SIM 卡内存已满,您的手机则无法再接收 任何新简讯, 此时使用者进入讯息菜单时, 屏幕会出现"SIM 卡已 满!"画面,提醒您目前的状态。
- ●当手机内存储存的简讯笔数达到 500 笔, 则进入讯息菜单时会出现 "讯 息已满!"画面:手机内存空间剩下 1K 或少于 1K 时,则会显示"内 存不足!"。在这两种情形下,接收到的简讯,将会储存在 SIM 卡上, 同时您也无法编辑任何简讯
- ●如果手机内存空间少于 50K 则无法编辑 MMS 讯息:若手机内存剩余 空间小于新送达的多媒体讯息,此封新 MMS 简讯亦无法接收下来。
- •讯息菜单中, 各简讯匣名称后面的数字 (如"(1)"、"(3)"), 即代表 目前该简讯匣所储存的简讯数目。

讯息菜单如下

### <span id="page-67-0"></span>写讯息

简讯

- 1. 开启简讯编辑画面编写新简讯。 按对应英数键输入文 字
- 7 > 羊王加何使用手机提供的输入法编写简讯, 参阅 第 72 页"[输入法](#page-85-0)"。

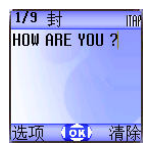

无→ 若编辑画面无任何文字输入, 按 向 会直接回待

机画面; 若画面已经有输入的文字, 按  $\widehat{\infty}$  画面 即显示"回主画面?", 询问使用者是否确定要 放弃编辑中的简讯, 如果按  $\sqrt{M}$  (是), 则回到待 机画面: 如果按  $\overline{\mathbb{N}}$  (否), 则可继续编写简讯。

- 2. 编写简讯时, 按 $\frac{1}{N}$  (选项) 可以进行以下操作:
- 插入: 可选择插入以下对象:
	- ■文字:这是快速讯息模板清单,您可以使用这些讯息模板来编辑简 讯,而不必自己逐字撰写全部文字内容。您可以使用原厂预设讯息 模板、或是您之前储存在清单中的模板。
	- て、辛建立您自己的快速讯息模板, 请到菜单: 讯息 → 快速讯息。 见第 [65](#page-78-0) 页
	- ■图片: 从 EMS 图库洗择要加入到简讯中的 EMS 图片。按 ( ) 洗 择要插入的图片名称,按  $\overline{\textbf{\textit{f}}}$  (预览) 可浏览该图片。按  $\overline{\textbf{\textit{w}}}$  将图形 插入到简讯中
	- ■动画: 从 EMS 动画库选择要加入到简讯中的 EMS 动画。按(1) 选择要插入的动画, 按 $\sqrt{m}$  (预览) 可浏览该动画。按  $(m)$  将动画 插入到简讯中
- **54** 使用您的手机
- ■音乐: 从 EMS 铃声清单选择加入到简讯的 EMS 铃声。当对方读 取您的讯息时,附加在讯息中的铃声会在对方手机响起。滚动到要 使用的铃声名称,然后按 [0K] 将铃声插入到简讯中。所插入的铃声 会以音符图标显示于文字中
- ■联络人 您可以从通讯簿选择将某联络人的数据附带在简讯中, 当 收件人收到该简讯后 可以将附带的联络人数据储存到他的手机 通讯簿
- ■行事历: 您可以从行事历功能中, 洗择将某日的备忘录附带在简讯 中,当收件人收到该简讯后,可以将附带的备忘录储存到他的手机 行事历
- √√: ●您可以将 EMS 图形或动画放在您编辑的简讯内容中的任何位置。 •收件人手机必须支持简讯传送联络人与备忘录资料的功能 才能 储存经简讯传送的联络人与备忘录资料。

• 文字对齐: 选择简讯内容的对齐方式。

- 3. 编辑完简讯之后按 (ac), 即出现收件者号码编辑画面, 有两种方式输 入收件者电话号码:
- 直接在号码编辑画面输入收件者号码。
- •尚未输入任何号码前,可以按 M (**洗柽**),从通讯簿的联络人清单洗择 收件者。步骤如下:
	- a. 按  $(\widehat{C})$  滚动至所需的联络人名称后按  $\widehat{R}$  (选择) 选定。
	- b. 屏幕即显示您选定的联络人的所有电话号码。按  $\bar{\mathcal{H}}$  (选 **择**) 洗定号码。
	- エ→ 若号码太长, 按 → 可以在屏幕显示完整号码。
	- c. 号码选定好后,必须按 (M) 回到通讯簿的联络人清单。 之 前选取的联络人其号码已被选定者会打勾。然后您可以 再按照同样步骤选定其它联络人号码。

#### 使用您的手机 **55**

d. 完成所有号码选定后,按 QK 屏幕即显示所有号码。

4. 画面显示要拨出的号码后, 按 (0K) 即可用以下选项处理该讯息:

• 传送讯息:发送简讯到之前显示的号码。

て、6 传送讯息时会先储存该简讯的寄件备份到寄件箱,如果储存失败,

则会显示 "存至寄件箱失败"画面, 并且停止传送的动作。 • 预览: 阅读简讯内容。

• 存至草稿箱:将简讯储存至草稿箱,以便稍后再传送。

• 编辑内容: 编辑简讯内容。

#### 多媒体讯息

<span id="page-69-0"></span>该菜单可以让您编写与发送 MMS 简讯

 $\infty$  使用 MMS 功能之前,除了必须向电信服务商申请开通 GPRS 网 终之外,还必须向电信服务商由请开通 MMS 服务,最后必须在 手机上完成与 MMS 有关的各项设置才能正确使用 MMS。由于 MMS 服务是通过电信服务商在 GPRS 网络的 MMS 主机来传输 MMS 简讯到手机上, 因此您必须在手机上完成以下菜单中的 MMS 主机相关设定才可以使用 MMS 服务

**网际网络 → WAP 浏览器 → 浏览器设定**, 然后选择您要激活的 MMS 主机 进行设定

T → 关于如何设定 MMS 主机, 见第 106 页 "[浏览器设定](#page-119-0)"说明。

讯息 → 讯息设定 → 多媒体讯息设定 → 主机信息, 然后激活您要用来收发  $MMS$  的  $MMS$  主机。

#### 编辑与发送 **MMS** 简讯

- 1. 进入菜单 讯息 → 写讯息 → 多媒体讯息, MMS 编辑画面即开启, 您 就可以编辑 MMS 简讯的第一个页面
- •一封 MMS 简讯内容可由数个页面组成 •您也可以到菜单 讯息 快速讯息 多媒体讯息模板 使用手 机内置的 MMS 简讯模板来编辑 MMS 简讯, 细节见第 [66](#page-79-0) 页 "[多媒体讯息模板](#page-79-0)"。
- 2. 编辑文字: 依照编辑一般文字简讯的方式输入文字到简讯编辑页面 中
- 3. 插入对象: 从简讯编辑页面按 1(铁项) 然后洗择插入, 即可插入以 下项目:
	- •动画:滚动到您要插入的动画档名后,按 M(预览)可以预览该动 画:进入预览模式后,按 ( ) 可以预览上一张 / 下一张动画:按 ① 可以用全屏幕浏览动画。按 0K) 即可将动画放到简讯页面中。
	- •图片: 滚动到您要插入的图片文件名后,按 (() ( 预览) 可以预览该 图片:进入预览模式后,按 ( ) 可以预览上一张 / 下一张图片:按  $\textcircled{1}$ 可以用全屏幕浏览图片。按  $\textcircled{1}$ 即可将图片放到简讯页面中。
	- •相片: 选择用内置相机所拍下并储存在手机里的照片文件。滚动到 您要插入的照片文件名后,按 M (检视)可以预览该照片: 进入预 览模式后, 按 ( C )可以预览上一张 / 下一张照片。按 OK 即可将 照片放到简讯页面中
	- •语音备忘录: 选择您要插入到简讯中的语音备忘录文件名后, 按  $\overline{\theta}$  (选项),再选择传送,即可插入该语音备忘录。

使用您的手机 **57**

- •音乐: 选择储存在手机里的音乐文件。滚动到您要插入的音乐文件 名后可聆听该音乐:按 (0K) 即可将该音乐加入该简讯页面中。
- $7\rightarrow$  每个页面里,最多只能插入一张图片文件,一个音乐文件,一 段文字。若想插入第二张图文件或第二个音乐文件, 新插入的 文件就会覆盖之前插入的文件。
- 插入语音备忘录与音乐文件后 简讯画面的上方会出现图标 æ.
- 文字 从快速讯息模板清单洗择要输入的讯息模板,您可以使用这 些讯息模板来编辑简讯 而不必自己逐字撰写全部文字内容 您可 以使用原厂预设讯息模板、或是您之前储存在清单中的模板。
- て → 要建立您自己的快速讯息模板 , 请到菜单 , 讯息 → 快速讯息。 见第 [65](#page-78-0) 页
- 新拍照: 直接使用内置相机拍摄新照片, 并插入到简讯页面中。
- 4. 完成讯息第一页的内容后,从该页简讯编辑画面按  $\bar{\mathcal{M}}$  (选项) ,洗择 **插入 → 前面新页/后面新页**, 即可在目前编辑的简讯页面之前或之 后, 插入新的简讯页面。再按照前步骤的方式编辑新插入页面的简讯 内容
- 5. 从简讯编辑页面按  $\overline{\mathbb{M}}$  (选项) 还可以选择以下选项处理简讯:
	- 预览:播放目前编辑中的简讯的所有页面。
	- 删除图片: 删除插入目前页面的图片 / 照片。
	- 删除声音: 删除插入于页面中的音乐文件。
	- 删除所有文字: 删除输入于目前页面的所有文字。
	- 删除此页:删除目前页面。
	- 上一页: 显示并修改上一个简讯编辑页面。
	- 下一页: 显示并修改下一个简讯编辑页面。
- •每页时间:按 @ 后即可设定播放简讯时,每个讯息页面停留在 屏幕的时间。设置单位是秒。
- 6. 当您完成该讯息的所有页面内容后,按 @ 见示以下发送 MMS 简讯 所需的邮件选项数据域位。按  $\widehat{(\,\,)}$  滚动至所需字段后,按  $\widehat{(\,\,)}$  或直接 输入资料即可直接编辑选取字段的资料
	- 收件人: MMS 简讯可以传送到收件人的手机或电子邮件信箱。有 两种输入方式:
		- a. 您可以在收件人名单的编辑画面直接输入收件人的电话号码 或电子邮件地址
		- **エ →** 当输入超过一个收件人的时候, 可以按 (p\*) 开启编辑画 面下方的标点符号栏,用 (+) 框选逗号、分号或是空白, 再按 (OK) 输入, 当作不同收件人的分隔符。
		- $b.$  在收件人名单编辑画面按  $\overline{\mathcal{U}}$  (洗择) ,以便从通讯簿选择收 件人,滚动至所需联络人名称,按 M (选择),屏幕便会显示 该联络人的所有电话号码与电子邮件地址。按  $\mathcal{U}$  (洗柽) 洗 定您要的电话号码或电子邮件地址后 按 即回到通讯 簿,洗取的联络人名称便会打勾,然后您可以按照相同步骤 洗定其它联络人的电话号码或电子邮件地址。完成后按 (OK) 即回到收件人名单画面,并显示选定的号码或电子邮件地 址
		- 当收件人名单画面显示所有收件人的号码或电子邮件地址后,按 回到邮件选项数据域位 收件人字段即以跑马灯方式显示输入 的收件人号码或电子邮件地址。
	- 主旨: 输入该简讯之主题。
	- 副本: 您可以将讯息以抄送方式传送给其他收件人。设定副本方式 同设定收件人

使用您的手机 **59**

- 密件副本: 您可以将讯息传送至其它收件人当作密件副本。设定方 式同设定收件人。
- $\widetilde{C}$  > 收件人务必要填,主旨以及副本、密件副本则可依照需求选择 填入

工→ 收件者 + 副本 + 密件副本最多总共只能输入十笔。

- 7. 当屏幕显示发送 MMS 简讯所需的邮件选项时,还可以按  $\bar{M}$  (选项) 使用下面的选项
	- 预监· 播放简讯的所有页面内容。
	- 存至草稿箱: 将编辑好的简讯储存至草稿箱。
	- 回条: 按  $(m)$  洗择回条通知模式:
		- ■送达与读信: 要求当收件人手机接收以及读取您发送的 MMS 简讯后均会回报给您。
		- ■仅送达:要求当收件人收到您发送的 MMS 简讯内容后回报给 您
		- ■仅读信:要求当收件人读取您发送的 MMS 简讯后回报给您。
		- ■无: 关闭回条通知功能。
	- 重要性 设定该讯息之重要性高低。
- 8. 完成所有发送简讯的设定后, 按 <sup>(DK)</sup> 即可传送该 MMS 简讯, 传送的 简讯备份也会储存在**寄件箱**里头。

# **SIM** 卡资料箱

SIM 卡资料箱中的简讯即是储存在您的 SIM 卡内存中的简讯

### 收信箱

您的 SIM 卡之前使用在其它手机时所接收的简讯, 会储存在这里: 当 SIM 卡用于您的 S670C 手机 而该手机的内存已满后 接收的简 讯也会储存在此 SIM 卡收件箱里

该洗项使用方法与以下说明的手机内存的收件箱大致相同, 但洗择 所需的简讯记录后按 $\frac{m}{m}$  (洗项), 菜单会多了以下两个选项:

• 移动讯息至手机:将选取的简讯从 SIM 卡内存转存到手机内存。

- 移动全部讯息至手机 将所有的简讯转存到手机内存。
- $T$  < 转存到手机内存的简讯会从 SIM 卡内存中删除 出力无法再存 回 SIM 卡内存
- 无→ 手机内存空间剩下 1K 或少于 1K 时, 屏幕会显示 "内存不 足!",无法将 SIM 卡的简讯移动至手机上。

### 寄件箱

您的 SIM 卡之前使用在其它手机时, 所储存的简讯或是传送的备 份,会储存在这里。

# 收件箱

新简讯送达时, 外屏幕上会出现图标 下, 并且以文字提示收到几封简 讯。打开掀盖后,主屏幕即显示收到几封简讯。

您可以直接按 (0K) 进入收件箱读取简讯, 也可以按 M (返回) 回到待机 画面 (待机画面状态列上会出现图标 <mark>~1</mark>,表示有未读简讯),再讲入 菜单: **讯息 → 收件箱**读取简讯。屏幕上就会列出所有新简讯的记录, 每 则简讯记录会显示发送者的电话号码。(如果发送者是储存于通讯簿的 联络人, 屏幕上会显示发送者在通讯簿上的名称, 不显示电话号码)。 按 ( C ) 滚动到要读取的简讯记录后,依照简讯的类别,分为以下情境与 操作

### 读取 **SMS** 与 **EMS** 简讯

- 按 $\sqrt{l}$  (洗项), 有以下洗择:
	- ■写讯息: 编写与发送新简讯。
	- ■删除: 删除洗取的讯息。
	- ■拨号: 您可以使用发送该简讯的电话号码来回拨给寄件人。
	- ■转寄 编辑该讯息内容 再转寄给其它人。
	- ■存至通讯簿 将发送该简讯的寄件人电话号码储存至通讯簿。储存 方式见第 33 页 "[新增联络人到通讯簿](#page-46-0)"。
	- 全部删除: 删除所有收件箱内的讯息。
- 按 ( OK) 阅读简讯内容。然后按  $\bar{\mathcal{H}}$  ( 洗项) 有以下选项:
	- ■回复: 编写与发送回复简讯。
	- ■删除: 删除阅读的简讯。
	- ■拨号: 洗择使用发送该简讯的电话号码来回拨给寄件人 (即屏墓 显示的"寄件人"选项),或拨打简讯内容里显示的号码 (即直 接显示号码的选项)。滚动到您要的号码后,按 00 拨打该号码。
- ■转寄:编辑该讯息内容,再转寄给其它人。
- ■内容:杳看该简讯发送日期与时间。
- ■储存: 可储存以下内容:
	- ●储存发送简讯的电话号码至通讯簿 (即屏墓显示的 "寄件人 资料"诜项)。
	- ●储存简讯内容里显示的号码至通讯簿 (即直接显示号码的选 项
	- 若该简讯是附带图铃的 EMS 简讯,则可选择储存该简讯的图 铃对象至手机内存中 (如选择屏幕显示的 "图片 / 动画"等 洗项)。手机就会依昭该对象的类型将其储存到多**媒体**菜单里 头所属的 EMS 对象库中。比方说,如果对象为 EMS 动画,它 会被储存到· 多媒体 → 动画菜单中的可用位置, 以供未来编 辑简讯使用。
	- 工→ 若储存的是图片 / 动画, 也可以选择设成桌面选项, 将之 设定成待机画面桌布。
	- **心。若储存的是音乐, 也可以选择设成来电铃声选项, 将之设** 定成来电铃声
	- て→→ 关于多媒体菜单细节, 见第 [112](#page-125-0) 页。
	- 若是简讯有附带联络人数据,可以选择将数据存到通讯簿中。
	- 若是简讯有附带行事历资料,可以选择将资料存到行事历中。
- ■**储存全部**,储存所有附带于该简讯的图铃对象,或是联络人、行事 历的资料

## 读取 **MMS** 简讯

- 按 $\sqrt{f}$  (选项), 有以下选择:
	- ■写讯息: 编写与发送新简讯。
	- ■删除:删除选取的讯息。
- ■拨号: 您可以使用发送该简讯的电话号码来回拨给寄件人。
- ■转寄:编辑该讯息内容,再转寄给其它人。
- ■存至通讯簿 将发送该简讯的寄件人电话号码储存至通讯簿。 储存 方式见第 33 页 "[新增联络人到通讯簿](#page-46-0)"。
- ■全部删除 删除所有收件箱内的讯息。
- 按 OK) 即依序播放 MMS 简讯各页面内容。播放时有以下按键操作:
	- a. 播放页面时, 按  $\sqrt{I}$  (暂停) 可以暂停播放简讯内容: 暂停播 放内容后,按  $\sqrt{l}$  (播放) 可以再度播放简讯内容。
	- $b.$ 播放页面时,按 $\left[ \hspace{-0.2cm} \right]$  (停止) 可以停止播放简讯内容。
	- c. 简讯播放完毕后, 在最后一页直接按 (OK), 则手机会再度播放 简讯最后一页的内容: 若想要浏览特定的页面, 必须按(C) 回到第一个页面才能从头播放简讯各页面内容。
- •简讯播放完毕后按选项 M (洗项),可以用以下功能处理该简讯:
	- ■回复: 编写与发送回复简讯。
	- ■删除: 删除阅读的简讯。
	- ■拨号: 洗择使用发送该简讯的电话号码来回拨给寄件人 (即屏墓 显示的"寄件人"选项),或拨打简讯内容里显示的号码 (即直 接显示号码的选项)。滚动到您要的号码后,按 (0K) 拨打该号码。
	- ■转寄: 编辑该讯息内容, 再转寄给其它人。
	- ■内容 · 查看该简讯发送日期与时间。
	- ■储存: 可储存以下内容:
		- 储存发送简讯的电话号码至通讯簿 (即屏幕显示的 "寄件人 咨料"洗项)。
		- •储存简讯内容里显示的号码至通讯簿 (即直接显示号码的选 项)。
- 若该简讯是附带图铃的 MMS 简讯, 则可选择储存该简讯的图 钤对象至手机内存中 (如洗择屏墓显示的"图片 / 动画"等 选项)。手机就会依照该对象的类型将其储存到多媒体菜单里 头所属的 MMS 对象库中。比方说, 如果对象为 MMS 动画, 它会被储存到: 多媒体 → 动画菜单中的可用位置, 以供未来 编辑简讯使用
- て、辛储存的是图片 / 动画, 也可以选择设成桌面选项, 将之 设定成待机画面卓布。
- 7 → 若储存的是音乐, 也可以选择设成来电铃声选项, 将之设 定成来电铃声

7 → 关于多媒体菜单细节, 见第 [112](#page-125-0) 页。

■储存全部 储存所有附带于该简讯的图铃对象。

## 快速讯息

### 简讯模板

您可以使用该清单中的快速讯息模板来编辑简讯 而不必自己逐字 **撰写全部文字内容。您可以使用原厂预设讯息模板、或是您之前储** 存在清单中的模板 滚动到所需讯息后按 即可输入快速讯息 然后就可以按照写简讯的方式编辑发送简讯。

欲建立您自己的快速讯息模板,按 M (选项)后选择新增,即可编 写快速讯息模板, 再按 (OK)储存。

**\_C , ^>** 如果是原厂预设的讯息模板,将无法使用编辑功能来修改。

## 多媒体讯息模板

您可以使用该菜单下的 MMS 简讯模板来编辑 MMS 简讯 每个简讯模板由一页图片与文字讯息 构成 (如左例)。洗择所需的模板后按 (OK) 即可编 辑该模板成为所需的 MMS 简讯, 编辑方式同[第](#page-70-0) 57 页 "[编辑与发送](#page-70-0) MMS 简讯"所述。

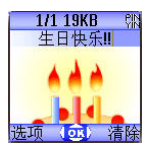

# 寄件箱

此选项保存您先前发送的简讯寄件备份。滚动到您要的简讯记录后,您 可以:

• 按 $\sqrt{n}$  (选项), 有以下选项:

■重送: 重新编辑与发送简讯。

- ■转寄: 重新编辑与转寄简讯。
- ■删除:删除该简讯。
- ■全部删除: 删除寄件箱的所有简讯。
- •按下 101 读取该简讯。读取简讯之后,您可以再按 11 (洗项)执 行以下选项
	- ■重送 · 重新编辑与发送简讯。
	- ■转寄: 重新编辑与转寄简讯。
	- ■删除: 删除该简讯。
- MMS 简讯的读取与编辑方式与一般 SMS/EMS 简讯不同 <sup>参</sup> 阅之前相关章节所述。

### 草稿箱

此选项保存您先前储存的简讯草稿。滚动到您需要的简讯记录后,您可 以

- 按 $\sqrt{l}$  (洗项), 有以下洗项:
- **66** 使用您的手机
- ■传送: 重新编辑与发送简讯。
- ■转寄 重新编辑与转寄简讯。
- ■删除 删除该简讯。
- ■全部删除 删除草稿箱的所有简讯。
- 按 (0K) 可直接编辑简讯内容, 编辑完成后可再度寄出。
- MMS 简讯的编辑方式与一般 SMS/EMS 简讯不同 参阅之前 相关章节所述

## 语音留言

拨出电信服务商所提供的语音信箱号码听取语音留言

您的电信服务商会为您提供语音信箱号码以及用于访问其它语音 讯息服务的号码 关于语音讯息服务的详细信息 请洽询您的电信 业者,看看您是否需要将特定号码储存到手机中以便设定您的语 音信箱

# 讯息设定

此菜单项目中包括了一些允许您调整简讯设置的选项:

### 语音邮件代码

您可以在此储存您的语音信箱号码。

### 简讯设定

### 选择新讯息数据库

决定接收到新讯息时,会将简讯优先储存在 SIM 卡内存或手机 内存

### 服务中心代码

这个功能可以储存讯息中心的电话号码以传送您的简讯。您所 传送的简讯系通过这个讯息中心传送到收件者处

### 使用您的手机 **67**

请输入电信服务商所提供的讯息中心号码。 完成后按下 @ @ 确 认

### 传送模式

可以按照您是使用 GPRS 网络系统或一般 GSM 的拨接网络来 做设定 使用 GPRS 网络的用户可以使用 GPRS 与拨接网络收 发简讯,但使用拨接网络关位可用拨接网络收发简讯。

- GPRS· 仅能用 GPRS 网络收发简讯。
- 拨接: 仅能用拨接网络收发简讯。
- GPRS 优先: 优先使用 GPRS 网络, 若无 GPRS 网络, 才使 用拨接网络。
- 拨接优先: 优先使用拨接网络, 若无拨接网络, 才使用 GPRS 网络。

### 有效期限

设置您所发送的讯息在讯息中心储存的有效时间。讯息中心会 持续传送讯息给指定号码, 直到对方接收到为止。

### 讯息格式

您可以要求网络电信服务商将您的文字讯息转换成不同的格式。

## 状态报告

开启该功能后,当讯息已送达时电信服务商会回报给您。

### 直接回复

可要求您的电信服务商令简讯的回复路径经过寄件人的讯息中 心

### 多媒体讯息设定

### 拒绝清单

您可以设定手机拒绝下载特定寄件人所发送的 MMS 简讯

### 有效期限

设定您所发送的 MMS 简讯在收件人成功接收前,保留在电信 服务商的 MMS 主机的有效时间

### 回复类别

设定当使用者回复一封收到的 MMS 讯息时, 要用 SMS/EMS 回复或是用 MMS 回复

### 空间限制

设定手机可接收的一封 MMS 简讯的最大容量。若简讯超过该 选项设定的最大容量 、则手机将无法接收该简讯。

### 主机信息

激活您要用来收发 MMS 的 MMS 主机

### 延迟下载

设定当使用者收到新的 MMS 讯息时, 是否只要先下载送件人 相关信息, 等确定读取时再下载信件内容。

### 讯息传送回报

要求当收件人手机接收到您发送的 MMS 简讯时回报给您

### 讯息读取回报

要求当收件人读取您发送的 MMS 简讯内容后回报给您

## 讯息广播

广播讯息是您的电信服务商在特定区域内广播给所有手机的一般性 讯息。这些讯息是以编号的频道来广播的。例如, 030 频道可能是当 地天气 060 频道可能是路况播报 080 频道可能是当地医院 出租 车、药店等信息, 依此类推。

您可以接收电信服务商广播给您的讯息,并选择想要的标题及语言。 て → 有关可用频道及其所提供信息的列表, 请与电信服务商联系。

 $\widetilde{C}$  シ 当收到讯息广播时,会在待机画面以跑马灯的方式显示内容 2 遍

### 接收广播

您可以选择开启或关闭接收广播讯息功能

### 标题

决定您想要从电信服务商的讯息广播中得到哪些信息 在标题 清单上的标题就是您选择要定期由电信服务商广播给您的广播 信息

如果之前没有储存任何标题,您可以按 *<sup>[[]</sup>*(**选项**)后选择新增选 项,以便输入电信服务商所提供的标题码 (即频道编号) 范围。 输入的上限、下限就是指频道的上限与下限, 最大范围是 0~ 65534。可选择的频道不再是单一频道, 而是可以选择一个范 围

当清单中储存了标题范围之后 您便可从清单中选择您要的标 题,然后选择按  $\frac{m}{2}$  (选项) 可为清单新增标题、编辑或删除选取 的标题

### 语言

您可以要求电信服务商只广播以您选择的语言所显示的信息 按 $\left|\left|\left(\text{``}\mathbf{\#}\mathbf{H}^T\right) \right|\right|$  选择) 洗定语言, 再按 $\left(\overline{\text{OK}}\right)$ .

# 清除讯息

可以依照此菜单下的简讯分类删除特定简讯

# 内存状态

显示剩余可用内存量,包括储存于手机的图片、动画和铃声等。

# <span id="page-84-0"></span>语音备忘录

- 1. 待机下长按 $\bigcirc$ 。
- 2. 按 $\sqrt{n}$  (洗项) 打开弹出式菜单, 选择新增后按 (M), 语音备忘录画面即出现。依照屏幕的按钮图标用(6) 使用语音备忘录功能
- 20031209105744  $00:00$  $n_{\rm H}$ 返回
- a. 按 $\binom{2}{3}$  录音。
- $b.$  按 $\left( \bigcirc \right)$  停止录音。
- c. 按 播放该语音备忘录
- 3. 录音完毕,按  $\overline{W}$  (储存) 可储存该语音备忘录。 输入录音名称后按 [OK] 即可。
- 4. 储存语音备忘录后, 屏幕即显示该语音备忘录名 称。然后您可以:
	- a. 按  $\overline{\theta}$  (选项),选择录制新一则语音备忘录、 重新命名该备忘录、删除该备忘录, 或通过 MMS 传送该备忘录给他人

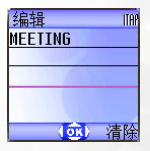

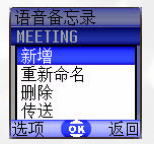

b. 按 ( OK) 播放该储存的语音备忘录。在语音备忘 录画面中, 可以按 ( ) 播放下一笔 / 前一笔备 忘录

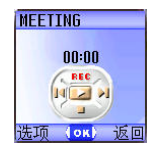

(ok) 清除

输入法

变更输入法

当屏幕显示编辑画面时, 您会在屏幕右上方看到 --- 手机所在的输入法 代表您所在输入模式的简称。按 (#  $\mathbb{R}^{\mathbb{C}}$  即可变 更目前使用的输入法。 名称 小美

屏幕上方各输入法图标 (简称) 所代表之输入法如下表:

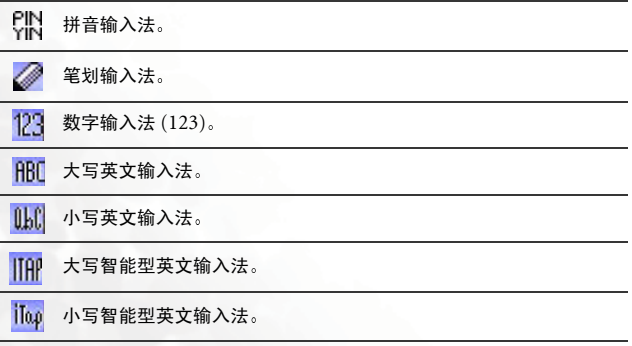

、</> 您可以将预定文字输入模式设置为最常使用的输入法。请进入菜 单: 设定→输入法。请参阅第 [135](#page-148-0) 页。

# 拼音输入法

# 拼音输入法按键说明

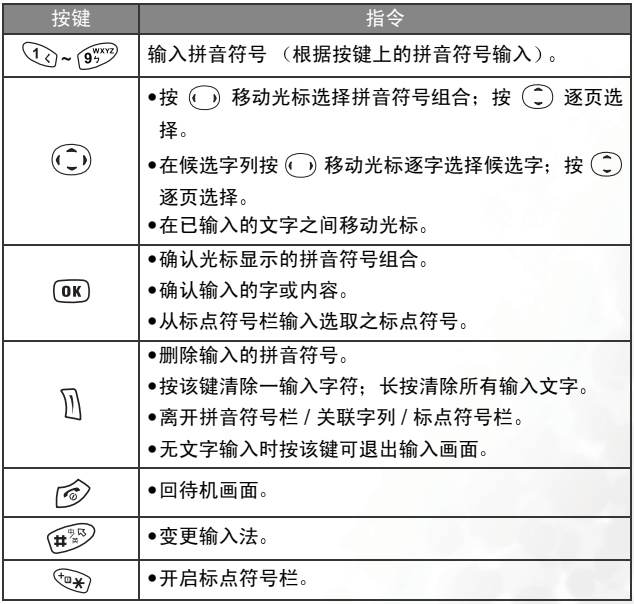

## 拼音输入法使用方式

- 按对应英数键输入某字的拼音符号组合 输入每一拼音符号时仅按相 对英数键一次, 不用考虑按键上的拼音符号顺序。 输入时屏幕会显示出 对应于按键的所有可能拼音符号组合
- 按 ( ) 移动光标选择拼音符号组合: 按 ( ) 逐页选择, 屏幕的候选字 列即列举符合光标显示的拼音符号组合的候选字。按 [0K] 确认光标显 示的拼音符号组合,并切换光标至候选字列第一个候选中文字上。按  $\widehat{(\cdot)}$  移动光标逐字选择候选字; 按 $\widehat{(\cdot)}$  逐页选择候选字, 再按 $\widehat{(\cdot)}$  输 入该字
- 按 M 可清除输入的拼音符号。
- 输入某字后,与该字合用的关联字列会出现,执行输入候选字的步骤 即可不断地输入关联字。欲退出关联字列,按 $\mathbb{\bar{N}}_s$
- 工→> 如果在关联字列出现后没有任何输入按键的动作, 关联字列将在 约两秒钟后自动消失
- 在输入的文字内容按 ( ) 左右移动光标;按 ( ) 上下移动光标。按  $\mathbb{\widehat{M}}$  (清除) 一次删除一字符: 长按  $\mathbb{\widehat{M}}$  删除所有输入内容。

,若按  $\hat{\mathcal{O}}$  会直接回待机画面。

# 笔划输入法

笔划输入法是依据输入的中文字笔划组合列出符合候选字供选择。

### 笔划输入法按键说明

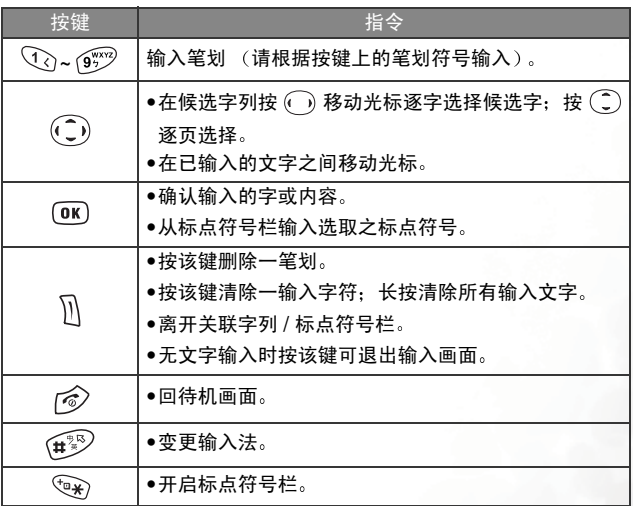

## 笔划输入法使用方式

• 根据所输入文字的书写笔划顺序在屏幕中输入笔划, 屏幕上的候选字 列会不停地显示符合输入笔划的候选字。 第一个笔划输入后,屏幕下方 就会出现符合该笔划的候选字列,您可以等到输入完该字的所有笔划 后再选择候选字, 也可以在输入一两个笔划后就选择候选字。如果输入 的笔划顺序并没有相对应的中文字,则不会显示输入的笔划。按  $\mathbb{\bar{M}}$  删 除上一输入笔划

- ●按 ⊙ 移动光标逐字选择候选字;按 ( 2) 逐页选择候选字, 再按 ( ok) 输 λ 该字.
- 输入某字后,与该字合用的关联字列会出现,请按照输入候选字的步骤 便可不断地输入关联字。若要退出关联字列,按M。
- 工一 关联字列出现后若无任何输入按键的动作, 则约两秒钟后关联字 列会自动消失
- 在输入的文字内容内按  $\overline{\mathbb{C}}$  时光标会在文字间左右移动: 按  $\widehat{\mathbb{C}}$  时 光标会在行与行之间上下移动。按 M(清除) 一次清除一字符,长按 删除所有输入内容

# 数字输入法 **(123)**

此数字输入模式可以让您使用英文数字键 10 ~ @ @ 输入数字。

# 英文输入法 **(ABC)**

在英文输入法模式中 按下相同按键多次 输入的字符会依序切换

## 英文输入法使用方式

- 您必须按下与字母对应的按键正确次数, 才能输入您要的字母。 请依照 每一个按键上所显示的字母顺序来输入字母。按一次可显示按键上的 第一个字母, 按两次可显示第二个字母, 依此类推。
- 当您输入一个字母审补入下一个字母时, 您可以等两秒钟, 等到光 标移动到下一个字母的插入点再进行输入, 或者也可以立即按下一个 按键来输入该字母
- 按 @ · 输入空格以便输入下一个字。
- 在输入的文字内容按 ① 左右移动光标: 按 (二) 上下移动光标。按  $\overline{\mathbb{R}}$  一次删除一字符: 长按  $\overline{\mathbb{R}}$  删除所有输入内容。

### **76** 使用您的手机

## 智能型英文输入法 **(iTAP)**

智能型英文输入法可干输入英文字时进行分析, 自动显示出正确的字, 加快文字的输入速度

### 智能型英文输入法使用方式

- 按下与要输入的英文字的头一个字母相对应的英数键, 不必考虑按键 所代表的字母的顺序。然后按下与第二个字母相对应的按键,依此类 推。手机会依据您所输入的字母组合,预测您要输入的是哪一个字。手 机所预测的字会显示在屏幕的左下方 这个字会随着您输入字母而变 化: 在您输入一个完整的英文字之前, 不用管屏幕上所显示的字。
- 输入完整的文字之后,如果显示的英文字并不是您需要的,按 ( \_ ) 显 示其它候选字, 直到您**需要的字出现为止。**
- •屏幕显示正确的字后,按 M 输入该字,该字后面即自动附加一个空 格.
- 在输入的文字内容按  $\overline{\mathbb{C}}$ ) 左右移动光标; 按  $\widehat{\mathbb{C}}$ ) 上下移动光标。按  $\overline{\mathbb{R}}$  一次删除一字符: 长按  $\overline{\mathbb{R}}$  删除所有输入内容。

### 智能型英文输入法范例

要在简讯编辑屏墓中输入"COME HOME":

- $1.$  按 $\widehat{(+)}\times$ 切换到大写智能输入法 $(ITAP)$ 。
- 2. 按  $(2.88)$   $(6^{100})$   $(6^{100})$   $(3^{10})$  输入 "C"、"O"、"M"、"E"。
- $3.$  按下  $\overline{0}$   $\overline{8}$   $\overline{9}$   $\overline{9}$   $\overline{9}$   $\overline{9}$   $\overline{9}$   $\overline{9}$   $\overline{9}$   $\overline{9}$   $\overline{9}$   $\overline{9}$   $\overline{2}$   $\overline{2}$   $\overline{2}$   $\overline{2}$   $\overline{2}$   $\overline{2}$   $\overline{2}$   $\overline{2}$   $\overline{2}$   $\overline{2}$   $\overline{2}$   $\overline{$
- 4. 按下  $\overline{4}$  (6) (6) (6) (6) (3) 输入 "HOME"。
- 5. "GOOD"并不是您要输入的字, 所以按 ( ) 显示出下一个待选字  $"HOME"$ .
- $6.$  按下 $($  OK $)$  将 "HOME" 放入本文中。

#### 使用您的手机 **77**

# 符号输入法

在编辑讯息时,按 $\sqrt[6]{x}$ , 开启编辑画面下方的标点符号栏。用 $\binom{6}{2}$  框选 欲输入的符号,再按 06 输入。

# 网址直拨

您的手机贴心地为您定义网址速拨键,让您输入网址更加方便,上网更 为快速轻松。

您可以在待机画面下迅速键入数字网址。如欲输入 http://123.com。您 只需要先键入 123 后, 再按  $\overline{0}$  ( $\overline{0}$ ), http://123.com 的网址形式会立刻显 示在屏幕上。 OK 会自动帮您在网址前加上 http://, 在尾端加上 .com。 欲连上网站,只需按 < 确认即可激活浏览器上网。

输入网址时还可使用 (OK) 进行以下功能:

• 按 (OK) 一次后,依按 (OK) 次数不同,网址尾端可变化为:

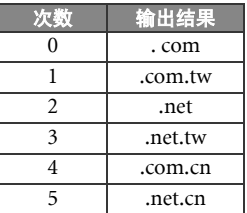

- 可将  $\overline{(\gamma_{\ast})}$  (\*) 转换成网址中常出现的 (.)。例: 在待机屏幕下先输入 123\*456, 最后再按 OM, 您就会在屏幕上会看到 http://123.456.com。
- •按 00 出现 http:// 后按 (# $\frac{1}{2}$ ) 可输入 "/" 与 "-"。例: 输入 123, 按 3 一次, 屏幕显示 http://123.com 后, 按 (# $\overline{^{20}}$  一次后网址会变 成 http://123.com/, 再按 (#<sup>38</sup>) 可以做 "/" 与 "一"的切换。
- $\bullet$  当屏幕显示输入的网址后按下 $\overline{\Diamond}$  连上网络,直接开启此网址。

# 菜单

手机的菜单中包含了各种功能。主菜单是由 9 个图标组成。每一个图标 代表一个特定菜单项目,各菜单下句会了相关的子菜单。

关于浏览菜单的方式,请参阅第 20 页的 "[菜单浏览](#page-33-0)"。

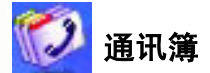

此菜单提供您管理的通讯簿的各项功能, 包括新增、搜寻、复制通讯簿 联络人数据,为联络人设定来电群组等等。

## 查找

寻找储存于通讯簿中的联络人。请输入全名,如果您不确定联络人的名 称拼法, 请输入联络人姓名的开头字母, 然后按 <sup>(OK)</sup>, 则搜寻到的会是以 此字母为开头的所有联络人,再滚动到所需联络人字段上。搜寻到所需 联络人后之操作细节, 见第 36 页 "[从通讯簿中寻找联络人](#page-49-0)"。

# 新增

在通讯簿中新增联络人。您可以依照第 33 页 "[新增联络人到通讯簿](#page-46-0)"中 的说明来新增联系人

### 编辑

选择所需联络人后可参照第 [33](#page-46-0) 页说明来编辑该联络人资料

# 复制

若使用手机内存通讯簿, 则可以复制联络人资料到 SIM 卡内存通讯簿, 反之亦然 您可以选择所需联络人再复制该联络人资料到另一内存的通 讯簿,也可以一次将其中一个内存的所有通讯簿资料复制到另一个内存 中, 即选择选项: 复制所有记录到 SIM 卡 (手机)。

## 删除

从通讯簿中删除联络人。您可以选择一次删除一笔联络人资料,也可以 选择一次删除所有联络人资料, 您会 被要求输入手机密码 (预设密码为 1234)。

## 来电群组

号码分组是可以用持定联系人的电话设置组合 · 这些分组可以依 照同事、家庭成员或朋友等来区分。并替各个群组选择特别的铃声与动 画, 当某群组的成员来电时, 手机便会响起该群组的铃声并显示其动画。 本手机共有 5 个来电群组: 同事、家族、朋友、重要人士、其它。 请滚动到要设置的号码分组,接下来您可以,

- 按 M (选项), 选择能协助识别来电者所属群组的来电铃声与动画, 或替该群组重新命名
- 按 M 浏览该来电群组的联络人清单。按 ( ) 滚动彩色光标选取 您要的联络人, 然后按 11 (选项) 有以下选项:
	- ■新增:新增其它联络人到该群组中。按 *M* 诜定要新增到该群 组的联络人, 再按 OK)。
	- ■删除: 将选取的联络人从该来电群组清单中删除。

# 来电管理

此功能让您设定手机拒绝接听的来呼吸。

- 1. 先设定手机只能接听的来电清单 (**接受清单**) 与手机拒绝接听的来电 清单 (**拒接清单**) 。滚动到其中一个清单后,按 1 (编辑) 画面显示 目前清单的联络人名,若无记录,按 *M* (选项) 选择新增,就可以选 **择要加入清单的联络人。**
- 2. 您可以选择将某来电群组中的所有联络人加入到清 单中, 也可以从通讯簿挑选个别联络人 (画面会先 出现来电群组选项)。按 ( ) 滚动到要加入到清单 的群组/联络人,再按 $\sqrt{\textit{n}}$  (选择)选定; 按 $\sqrt{\textit{n}}$  (取 消)可删除选定的群组/联络人。

群组 重英 人 十

- $3.$ 完成后按  $($   $\blacksquare$ , 画面即出现加入清单的联络人名, 您可以再按  $\blacksquare$  (  $\boldsymbol{\mathsf{th}}$ 项)洗择增加或删除联络人。确认清单后,按 M(饭回)回到来电管 理菜单画面
- 4. 最后选择要激活接受清单或拒接清单。按(二) 滚动 至您要激活的清单类型, 再按 [OK] 即可激活该清 单。比方说选择激活接受清单后,手机便仅能接听 接受清单里的联络人来电。

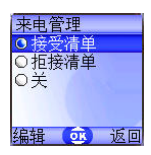

开启接受清单, 则手机只能接听接受清单列出的来电群组联络人电话: 开启拒接清单则手机无法接听拒接清单上的联络人来电

工会 同一个联络人不可同时是接受清单及拒接清单成员。

1 → 若您目前使用的是 SIM 卡内存的通讯簿, 则无该来电管理功 能

# 名片

您可以使用此选项输入自己的名片数据,各数据域位如下:

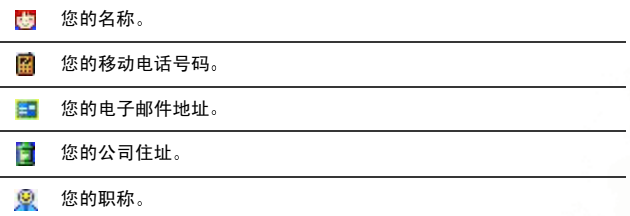

按 $(\widehat{\mathbb{C}})$  滚动到您要编辑的数据域位后, 按 $\widehat{\mathbb{R}}$  (编辑)、 $(\widehat{\phantom{a}})$  或直接输入 资料即可编辑该字段的资料。完成所有资料输入后按 [06] 即可储存所有 的名片资料

# 选择数据库

选择激活手机内存通讯簿或是 SIM 卡内存通讯簿 按() 将欲激活的通讯簿选项高亮度显示后按(OK)。

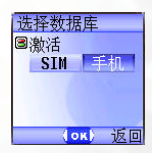

## 我的电话号码

此选项下可以将您的门号与名称储存到 SIM 卡

按 $\bar{\theta}$  (选项)即可后选择新增,然后选择要输入名称或号码号按 $\bar{\theta}$  (编 辑)即可输入资料,完成后 OK,画面即显示您所储存的名称,然后您 可以再按  $\widehat{\mathbb{R}}$  (洗项) 洗择新增一笔资料、编辑或删除目前洗取的资料。

# **SIM** 内存状态

检视 SIM 卡内存通讯簿目前可储存的笔数与最多储存笔数

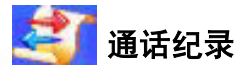

 $\mathbb{C}\rightarrow \mathbb{R}$ 信服务商必须支持该功能, 您才能使用。

这个菜单中包含了您的未接来电、已拨电话及已接来电的列表,还有通 话费用及通话时间记录

## 未接电话

显示最近的未接来电

按下(C)以滚动到要选择的未接来电。接下来您可以选择检视、编辑或 删除未接来电的号码。操作方法与第 38 页 "未接来电、[已拨电话与已接](#page-51-0) 来申"所述相同。

## 已接电话

显示最近的已接电话 操作方法与第 38 页 "未接来电、[已拨电话与已接来电](#page-51-0)"所述相同。

## 已拨电话

显示最近的已拨电话。

操作方法与第 38 页 "未接来电、[已拨电话与已接来电](#page-51-0)"所述相同。

## 全部删除

删除最近所有的通话纪录

# 通话时间

 $\widehat{a}$  该功能必须经由电信服务商支持才能使用。

### 最后通话时间

显示上次最后一通电话的通话时间。

## 所有通话时间

显示所有通话的总时间

# 已接通话时间

显示已接来电的总时间

## 已拨通话时间

显示已拨电话的总时间。

### 清除

清除所有通话时间记录。

75> 您必须输入手机密码才能将通话时间归零。

## 通话费用

## 最后通话费用

显示上次通话费用。

工会 需电信服务商支持。

## 所有通话费用

显示所有通话费用总和。

工<>> 需电信服务商支持。

### 清除

清除所有通话费用记录

须要输入 PIN2

# 什么是 **PIN2** <sup>码</sup> **?**

- PIN2 码是第二组 PIN 码,主要用于控制限制服务,例如通话 费用限制与限制通话号码。
- •如果连续三次输入错误 PIN2 码将会被锁住 要解锁 PIN2 码 您必须输入 PUK2 码。请联系电信服务商以获取 PUK2 码。

### 通话费用限制

显示目前所设定的总通话费用上限。

## 通话限额设定

您可以设定总通话费用的上限。如果通话费用超过这个上限, 则手 机将无法继续拨打付费电话。当激活此功能时,剩余的费用将会显 示在每次结束通话的讯息框内

T > 您必须输入 PIN2。

### 话费设定

让您输入电话费用的计费单位与币别,以便计算电话费用。

您必须输入 PIN2

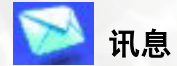

关于[讯息菜单](#page-65-0)功能说明, 见第 52 页 "讯息菜单"。

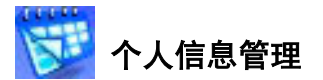

# 行事历

您可以使用行事历来建立事件的备忘录,记录即将到来的会议、约会、 朋友的生日等重要事项,并提醒您之前所安排的会议或约会。

1. 当开启行事历时, 手机会显示目前日期的行事历。 无→ 若尚未设定手机目前日期, 到菜单: 设定→

**日期 & 时间**。请参阅第 [121](#page-134-0) 页。

在行事历画面按 (C) 移动红色方格到要建立备忘 录的日期: 也可以经由按 (((洗项), 进入到指定 日期选项后输入日期, 再按 OK 选择日期。

2. 当红色方格标示所需日期时,按  $\bar{\mathcal{M}}$  (选项) 选择 **新增**以开启备忘录编辑器画面。

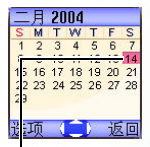

当开启行事历时 目前的日期会由 红色方格标示

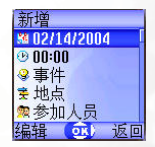

3. 在备忘录编辑器画面中滚动到欲编辑的数据域位后按  $\frac{m}{k}$  (编辑) 或 (), 或直接按数字键输入资料, 即可建立各栏资料:

变更备忘录的指定日期, 在行事历画面按 (二) 滚动到要建立备忘录 驢 的日期后按 (OK)。

- 设定备忘录事件的预定发生时间。直接输入时间即可。 Ø
- ⊛ 输入备忘录事件的名称

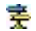

æ.

输入备忘录事件的预定发生地点

e a 输入备忘录事件的参加人员

记下备忘录事件的细节 鷗

> 设定备忘录的闹钟提醒时间。到达选定日期时, 备忘录会在该指定时间出现在屏幕上, 且手机会 响铃告知该日期有排程事件

请先按 ( ) 选择开启该功能, 则时间字段即出现 干下方, 直接输入闹钟提醒的时间。

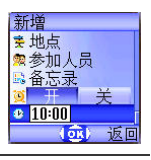

4. 完成各样资料后, 各必按 (M) 储存备忘录到该日期。手机将会显示该 日期的备忘录清单,包含刚储存的备忘录事件名称与预定发生时间。 若该备忘录有设定闹钟提醒时间, 则图标 1 会出现在事件名旁。 5. 接下来您可以选择进行下列步骤

- a. 按  $\overline{\mathcal{U}}$  (洗项), 洗择编辑、删除该备忘录, 或通过简讯传送 该备忘录给他人。
- $\mathbf b$ . 按  $\overline{0\mathbf K}$  查看备忘录各栏资料。再按  $\overline{||}$  (**选项** ) 选择编辑、删 除该备忘录
- $\mathbf{c}$ . 按  $\mathbb{\bar{M}}$  (返回) 回到行事历画面。您可以移动红色方格到其它 日期建立备忘录 (之前已储存备忘录的日期即由黄色方格标 示): 也可以在同一日期建立第 2 笔备忘录。步骤同前述。
- 6. 建立各日期的事件备忘录后,回到行事历画面。可以按  $\bar{M}$  (选项) 洗 择
- 全部删除: 删除所有现存备忘录。
- 自动清除: 若开启该功能, 则超过手机目前日期的事件会被自动删除。

## 任务清单

您可利用该功能建立工作任务清单。

- 1. 按  $\bar{\theta}$  (选项) 选择新增开启编辑器画面,输入工作内容后按 (@) 即建 立一笔任务记录
- 2. 在清单画面上,滚动至所需的任务记录,按  $\bar{M}$  (选项) 即可新增任务 记录,或编辑、删除该笔记录。若有两笔以上记录,则选择全部删除 会删除所有任务记录
- 3. 在清单画面上若有已完成的任务, 您可以滚动至该任务记录后按 OK 选定该任务,提醒自己该任务已完成。若您按 M (选项),选择激活 自动清除功能,之后您选定的任务记录即被自动删除。

### 记事本

您可利用该功能建立记事清单。

- 1. 按  $\widehat{\mathcal{H}}$ (洗项)洗择新增开启编辑器画面,输入事项内容后按 (0K)。
- $2.$ 屏幕会提示您是否要替该笔记录建立手机密码,按 $\sqrt{R}$  (最) 则以后必 须输入手机密码才可查看该记录内容。按  $\textcolor{red}{\parallel}$  (否) 即直接储存记录。

 $TC$  $\rightarrow$  预设手机密码是1234 · 要更改密码请至菜单 · 设定  $\rightarrow$  安全设定  $\rightarrow$ 手机锁定。见第 [134](#page-147-0) 页。

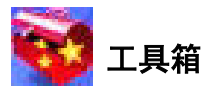

# 照相机

关于[相机功能](#page-57-0)细节, 见第 44 页 "相机功能"。

# 闹铃

2-3 如果您设置了闹钟功能,手机将在目前时间到达闹钟时间时响 铃 即使手机的电源已被关闭也不例外

依照下列步骤设定闹铃:

- 1. 从五组闹铃选择其中一组您要设定并激活的闹铃。
- $2.$  按 $\left($  ) 选择开启该功能, 则闹铃的各设定字段即出 现于屏幕下方

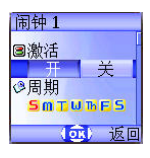

### 周期

设定闹铃会在星期一到星期日中的 哪些固定日子响起。按 1(编辑)显 示星期选项,再按 ((洗择)进行选 择。完成后按 (OK) 回闹铃画面, 则该 日期字段即显示闹铃会响起的日子

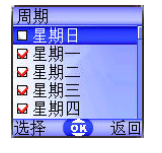

闹钟 1 日謝活 ₩ 图期 市网商店店 诉同

闹铃会响起的日子

### 时间

输入闹铃响起时间

### 时间周期

设定响铃时间。按 $\sqrt{I}$  (编辑) 选择时间长度后按 (OK)。

3. 最后必须按 OC 以储存目前所有闹铃设定。在闹铃设定完成后, CD 会 出现在外屏幕状态列上。

、<br>、 当闹钟响起时,有两种方式关闭闹钟<sub>:</sub>  $\bullet$ 按 $\overline{\mathcal{U}}$  (贪睡) 停止响铃。5 分钟后闹铃会再度响起。 ●按 M 关闭闹铃。闹铃到下次响铃时间才再会度响起。

### 快捷方式

关于[快捷方式菜单](#page-62-0)功能说明, 见第 49 页 "快捷方式菜单"。

# 语音备忘录

关于[语音备忘录](#page-84-0)菜单功能说明, 见第 71 页 "语音备忘录"。

# 计算器

计算器 将手机当做计算器使用。依照画  $50$ 输入的数字与运算 面图标用 (C) 计算。 结果会出现在该栏  $x = 4$ 最多可输入 8 位数 按 1 输入小数点-

## 汇率转换

以下是汇率换算功能画面说明:

进入汇率换算画面后, 会先显示手机预设的货币币别, 以下为一例:

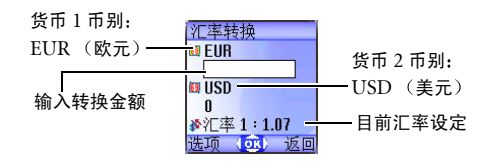

 $O$  AUD

汇率设定  $B$  FIIR 1 **80 USD 1.07** ※汇率 1:1.07 (or) 清除

汇率转换 **O** EUR  $\mathbf{0}$ **BUISD**  $3000$ 汇率 1:1.07

(ort) 返回

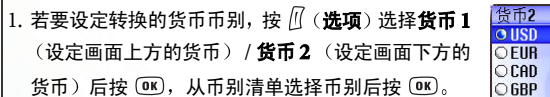

2. 设定汇率。按 11 (选项) 洗择汇率设定, 然后输入 货币 1 对货币 2 的汇率, 汇率计算结果会显示在画 面最下方的汇率那一行, 使用 (二) 就可以预览计算 结果, 精确度计算到小数点后 2 位数。按 OK 确认。 工→ 限制: 汇率最多可输入 5 位数 (包括小数点)。 按 1 可以输入小数点。

3. 回到汇率换算画面后, 即可选择其中一种币别, 然 后输入欲转换至另一币别的金额。

金额最多可输入 6 位数

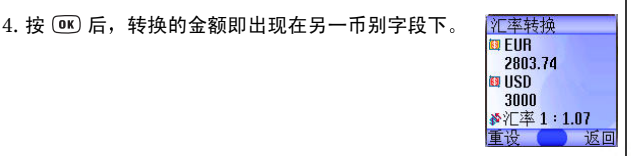

# 秒表

- $1.$  按  $($  OK $)$  开始计时。
- $2.$ 当秒表正在计时中,您可以按下 $\frac{1}{10}$ (纪录)以储存最 多 4 人次的记录 (如赛跑), 且屏幕中会将储存的记 录显示在下方
- 无→ 秒表计时中按 1 (返回) 会出现"离开"警示画

面 (此时秒表还是继续计时), 按 $\sqrt{l}$  (是) 会离

开秒表:按 $\mathbb{\bar{R}}$  (否) 会回到计时画面。

3. 按 停止秒表

4. 秒表停止后,按 $\sqrt{n}$  (重设) 将秒表归零。

## 倒数定时器

1. 输入指定倒数时间。您可以设定最多 23 小时 59 分 59 秒的时间。

2. 按 回 倒数定时器即开始倒数到零为止。倒数时间终了时,屏幕会显

示"计时结束"提示画面及发出警示声,按 M(离开)跳出画面。 3. 按 (OK)停止倒数定时器。

 $4.$  停止后, 按 $\sqrt{1}$  (重设) 可重新输入倒数时间。

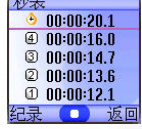

5. 倒数定时器倒数时, 按  $\mathbb{\hat{N}}$  (返回), 会出现"停止计时?"的讯息, 若按  $\bar{H}$  (是),会停止定时器并回到计时画面。若按  $\bar{H}$  (否),会跳出 倒数定时器而而,但倒数定时器并不会停止,还是会继续倒数,您此 时可以操作其它功能,时间倒数完毕时会出现"计时结束"提示画面 及发出警示声, 按  $\mathbb{\bar{N}}$  (**离开**) 跳出画面。

## 内存状态

显示手机剩余可用内存空间大小,包括储存于手机的图铃等。

### 系统服务号码

该选项可用于显示电信服务商储存于 SIM 卡的服务号码

工<>> 需电信服务商支持。

## **SIM** 卡工具箱菜单

您的网络电信服务商提供了本 SIM 卡工具箱菜单的行动加值服务 (即 SIM Tool Kit, 简称 STK)。依据电信服务商所提供的服务, 在此菜单下 将会有许多额外的选项 但如果电信服务商不提供 SIM 卡工具箱服务 这个菜单将无法显示在屏幕上。有关详细信息,请与电信服务商联系。

工<>> 需电信服务商支持。
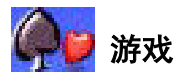

您的手机提供精彩刺激的游戏,可以在闲暇时带给您多种生活乐趣。

# 世界杯足球赛

此游戏让您操控世界前八强的足球队之一来赢得世界杯 最高荣耀

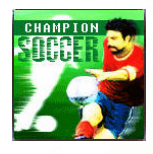

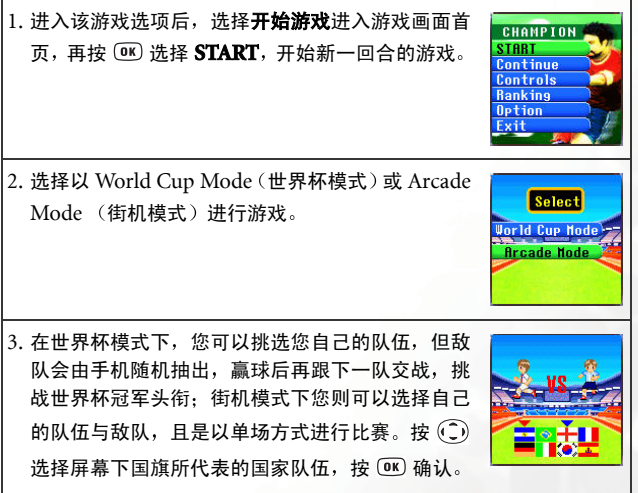

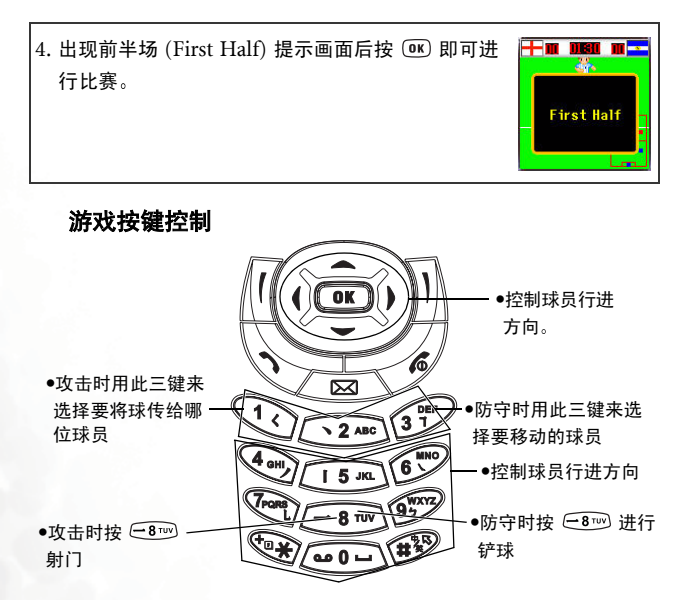

比赛中您需要控制您场上的 3 位球员, 而守门员则是由手机为您自 动控制

• 进攻时, 用  $\overline{4\omega}$  ~  $\omega$  $\Omega$ 、 $\overline{4\omega}$  与  $\overline{4\pi\overline{2}}$  (除了  $\overline{12\omega}$  以外) 来移动球员, 用  $(Q) \sim (3^{60}$  来传球 (屏幕上您会看到球员的 编号), 在接近球门时按下 后酬 射门。

- 防守时,用  $\overline{4\omega} > \overline{9\frac{m}{2}}$ 、 $\overline{10\frac{m}{2}} = \frac{1}{2}$  (除了  $\overline{-8\omega}$  以外) 来移动球员, 用  $\overline{(1)} \sim \overline{(31)}$  选择要移动的球员 (屏幕上您会 看到球员的编号), 在接近持球的对手时按 ( 810) 铲球。
- •游戏进行时若要停止游戏, 请按 @ 或 M。

# 游戏画面

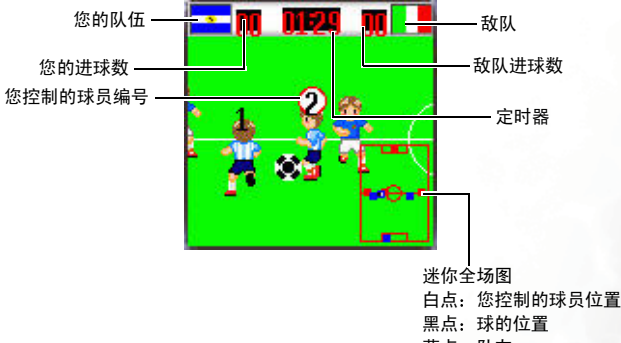

# 蓝点: 队友

红点: 敌对球员

# 游戏选项说明

- START (开始): 开始新一回合的比赛。
- Continue (继续) · 继续暂停的游戏。只适用于世界杯模式。
- Controls (控制): 游戏按键操作说明。
- Ranking (排名): 记录世界杯模式比赛结束后, 球队的排名。
- Option (选项):

■Sound (音量): 按 ⊙ 调整音量大小, 或关闭音乐。

■ **Mini Map** (迷你全场图): 开启 / 关闭迷你全场图。

■ **Time** (时间): 设定半场游戏时间。

• Exit (离开): 离开此游戏。

# 飞龙在天

您控制的飞龙必须深入敌境, 消灭敌人。选择开始游戏 进入游戏画面首页, 再按 <sup>(OK)</sup> 即可进行游戏。消灭的敌 人愈多, 分数愈高: 碰到敌人就损失一条飞龙。

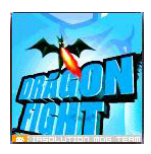

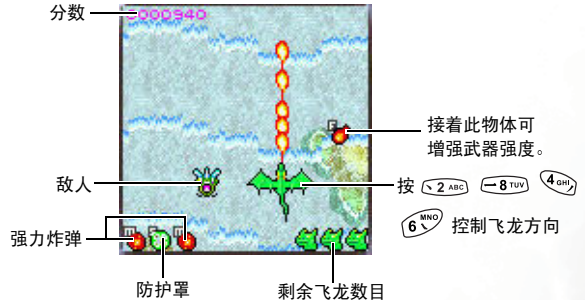

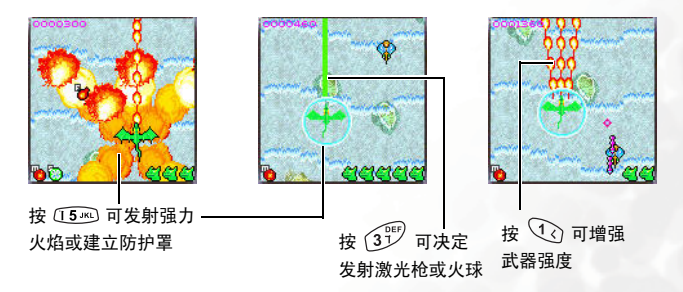

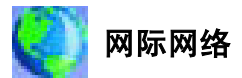

您的手机内置 WAP 浏览器,让您随时通过手机行动上网,浏览电信服务 商或网络服务供货商 (ISP) 所提供的线上服务, 例如财经、运动、旅游 及娱乐信息等 使用手机上网前必要的 WAP 与 GPRS 设定也在此菜单 下进行

您必须向电信服务商申请 WAP 服务并在该菜单完成必要的 WAP

与 GPRS 设定才可行动上网。通常在申请服务开通后, 电信服务 商会将设置自动传至您的手机中。如果没有的话,您必须自行完成 这些设置。 关于 WAP 与 GPRS 服务内容以及设定细节,请联络提 **供该服**条的由信服条商。

# **WAP** 浏览器

1分: 您的手机提供以下几种路径激活浏览器上网:

- 1. 从待机画面下通过网址直拨功能激活浏览器上网, 细节见第 [79](#page-92-0) 页"[网址直拨](#page-92-0)"。
- 2. 从该菜单: 网际网络 → WAP 浏览器里头的三个选项激活浏览 器
	- 开启浏览器:激活浏览器并连结到移动网际网络的首页。
	- WAP 讯息箱· 激活浏览器进入 WAP 收件箱读取简讯。
	- •输入网址:激活浏览器连结到您输入的网址。

# 开启浏览器

激活手机浏览器并连结到移动网际网络的首页上。

## 如何浏览网页

依照网页画面底下的软键指令按  $\overline{M}$  与  $\overline{M}$  进行网页上的操作:按 (  $\widehat{C}$ ) 滚动网页。关于浏览网页的详细操作, 请联络提供 WAP 服务的 电信服务商 您连接的网际网络服务会决定屏幕上所显示的配置方 式与信息 根据不同情况 浏览网际网络的实际操作方式会有所不 同

## 如何关闭浏览器停止上网

- 在联机中按 @ 或长按 @ 。
- 已进入 WAP 网页时,长按 @ 或从浏览器菜单选择**结束**选项即可 关闭浏览器。

## 如何开启浏览器菜单

WAP 网页时按 OK 即开启浏览器菜单。按照画面底下的软键指令按  $\sqrt{H}$  与  $\sqrt{N}$  进行各选项的操作;按对应英数键可直接选择选项。浏览 器菜单如下

### 上一步

选择这个选项将会带您到您所浏览的前一个网页

## 首页

回到首页。要指定首页,请转至: 9 设置 → 1 首页。

### 结束

关闭浏览器 并带您回到主菜单屏幕

## 收信箱

当您的手机接收到仅能以 WAP 浏览器阅读的简讯时 您可以进 入此 WAP 收信箱选项读取该简讯

### 书签

您可以打开书签列表以选择网页书签。

### 检视

查看目前的书签与书签数据夹有哪些 滚动至所需的书签 或数据夹后可以:

- $\bullet$  按  $\bar{\mathcal{U}}$  (转至) 连结至书签代表的网站。若选择的是书签数 据夹,则从数据夹里头选择所需书签后,再按 $\bar{R}$ (转至)。
- 按  $\mathbb{\bar{R}}$  (菜单) 有以下洗项:

详细资料: 显示书签标题与网址 (URL)。

删除: 删除书签或书签数据夹。

新书签:新增书签。

新建资料夹: 新增书签数据夹。

移至资料来,将书签移到指定数据来。

全部删除 删除所有书签与书签数据来。

热键 为书签设定某数字键为热键。设定完成后,您 在此热键菜单上 直接按该数字键就可以直接连结至 该书签的网站。

### 标记网站

将目前的网站或网页加入您的书签列表。

## 转至 **URL**

输入想要浏览的网址,输入网址后按 1(转至) 之后就会连结至 该网址

# 储存项目

如果您在浏览网页时发现其中含有可以下载的图形,则可以进 入此选项以便将图形储存到您的手机中 以后如编辑简讯或设 定待机画面桌布时,您就可以使用储存的图形。

### 重新下载

重新加载目前的网页

### 设定

您可以进入这个菜单来洗择以下设置,

 $\overline{\mathcal{K}}$  > 关于以下设定的详细信息,请与您的网络服务供应商联络。

### 首页

指定首页。激活 WAP 浏览器后或于浏览器菜单中选择首页 时, 画面会显示您所指定的首页。

- a. 按  $\bar{\mathcal{U}}$  (编辑) 然后输入网址来指定首页。(有些 WAP 服 冬供应商并不允许使用者指定首面)。
- b. 选择储存选项即指定您输入的网址为首页: 选择使用默 认值选项则使用 WAP 服务供应商所指定的首页。

### 滚动模式

您可以选择两种滚动模式: 整块或平滑。在整块滚动模式 下,屏幕上符合一行的许多词汇将以数秒钟的间隔一行接 着一行地显示 在平滑滚动模式下 文字内容会在屏幕上平 顺地滚动。此外您可以按需要调整卷轴滚动的速度:快、中 等 慢

### **HTTP** 发送介绍者

该选项决定浏览器是否会发送 HTTP 介绍者标题

### 按键超时

"按键超时"可设定在输入文字的过程中,手机自动将光标 前进到下一个输入位置之前所等候的时间的快慢。只要在 "按键超时"时间之内重复按同一个按键,便可依序显示同 一个按键所能输入的所有字符。

### 设定代理服务器

您的手机可以储存六组 WAP Proxy 服务器的设定。您可以 选择激活其中一组服务器的设置 使您的手机在上网时连 结至该服务器。

您也可以到菜单: 网际网络 → WAP 浏览器 → 浏览器设定 选择您所要激活的服务器设定。见第 [106](#page-119-0) 页。

### 电路提示

"电路提示"是一则会在每一次拨打电路数据电话之前显示 的消息。它会显示如"线路中断中。要激活数据拨号吗?" 的讯息。您可以选择打开或关闭这项功能。

### 安全性保护

### 安全性保护提示

安全性保护提示是在离开安全性保护区域之前所会显 示的讯息。它会显示如: "正在进入一个非安全区域。 确定?"您可以选择开启或关闭这项功能。

### 当前证书

显示目前使用的数字签证的相关信息。

### **CA** 证书

显示内置的数字签证的相关信息 CA 证书是一个数字 帐号。它是由作为托管第三方的认证授权机构 (CA) 所 发出的 手机会使用 CA 认证来检验发送信息给手机的 网站

### 验证

让您决定如果进入同一个需要输入帐号和密码的网站 是否要自动帮您做身份认证的动作 (您就不用再打一次 帐号和密码),如果您选择关闭,则进入同一个需要输 入帐号和密码的网站得再输入一次您的帐号与密码。

## 高级

### 重新激活浏览器

浏览器会重新激活 并自动回到指定的首页 此功能是 为了方便您在遇到网络错误的时候 能够方便地重新激 活浏览器并重新联机

### 下载

如果选定该项, 则无法下载图像 / 背景声音 / 对象等。

### 检视标题区域

让您设置是否显示标题,并选择在标题太长时是否自动 换行。(浏览器的第一行显示的是"G"和地球的图形, 第二行则是 "标题区域", 第三行开始才是网页内容)

### 关于 **...**

您可以读取有关浏览器版本的相关信息

# **WAP** 讯息箱

激活浏览器进入 WAP 收件箱读取简讯

## 输入网址

激活浏览器连结到您输入的网址

## 返回浏览器

回到您上次浏览的网页

## 删除暂存资料

清除浏览器暂存内存里头的网页内容。

## <span id="page-119-0"></span>浏览器设定

在此菜单下可进行六组不同的电信服务商的 WAP 服务器设定, 然 后再洗择使用其中一个上网。

当首次插入您的 SIM 卡并开机后 该 SIM 卡所属电信服务商的 ISP 名称会自动出现在菜单的第一组中 这代表您的电信服务商的 WAP 服务器设置会被储存在该名称下。手机将会激活该组设定作为手机 上网时使用的 WAP 服务器设定

若要激活另一组 WAP 服务器设定, 滚动到欲激活的设定组后按 (OK), 手机便会激活该组设定作为手机上网时使用的 WAP 服务器设定

滚动到欲修改的某组 WAP 服务器设定,再按  $\bar{\mathcal{U}}$  (洗项) 即可选择新 增 修改或删除该组 WAP 服务器设定

WAP 网络服务器设定包括以下几个项目字段,按 $\sqrt{l}$  (编辑) 可编辑 每个字段的设定,完成每个项目字段的设定后必须按 00 才能储存 该组 WAP 服务器的所有设定:

- 个人设定名称: 替该 WAP 服务器设定命名。
- 首页: 设定激活浏览器后所连结的首页。 进入此项后输入您要设定 成首页的网页网址 (URL) 即可, 例如: http://wap.yahoo.com。

- IP 地址: 输入进入移动网际网络的 IP 地址。
- 连接端口: 输入电信服务商指定的连接端口, 例如: 9201。
- 线路类型:在上网之前,您必须针对您所使用的网络系统设定上网 的线路类型为 GPRS 网络或拨接网络, 才能正确地连上数据网络 来浏览 WAP 网页,或者下载 IAVA 程序等等。使用 GPRS 网络的 用户可以使用 GPRS 与拨接网络上网, 但使用拨接网络者仅可用 拨接网络上网
	- ■GPRS/ 拨接: 优先使用 GPRS 网络: 若无 GPRS 网络. 才使 用拨接网络。
	- GPRS: 仅能用 GPRS 网络。
	- ■拨接 /GPRS: 优先使用拨接网络: 若无拨接网络, 才使用 GPRS 网络
	- ■拨接: 仅能用拨接网络。

拨接网络即是 GSM Circuit Switch Data Service 简称 CSD),使用拨接网络就像一般家用计算机使用调制解调 器拨接, 上网之前必须先拨号。至于 GPRS, 则如同公司 使用的局域网络,上网不必拨号。 没有使用 GPRS 网络系 统的一般 GSM 用户只能用拨接上网

- <span id="page-120-0"></span>· GPRS: 修改 GPRS 帐户设定, 按 M (编辑) 可编辑每个项目字段 的设定。 GPRS 设定包括以下几个项目字段,
	- 连接点名称: 输入由您的电信服务商所指定的连接点名称 (即 Access Point Name, 简称 APN)。
	- ■使用者名称:如有需要请输入电信服务商所提供的帐户名称。
	- ■寥码• 如有需要请输入电信服务商所提供的帐号密码。

- 拨接: 若您是使用 GSM 网络系统, 则您必须设定并激活某组  $\text{CSD}$ 帐户。按 $\text{M}$  (编辑) 可编辑每个项目字段的设定:
	- ■拨接号码 激活浏览器上网时,手机会拨打这个拨接号码。 您的电信服务商或 ISP 会发给您这个号码。
	- 使用者名称: 您的使用者帐号, 由您的电信服务商或 ISP 提 供
	- ■密码: 电信服务商所提供的帐号密码。
	- ■线路类别: 此为拨号的型态。按 () 选择。
	- ■联机速率:默认值为 9600。此值为 GSM 移动电话之标准速 率
	- ■联机认证类型: 一种通讯协议验证时需要的信息。

# **JAVA**

您的手机具备 JAVA 功能, 让您可以随时将喜爱的 JAVA 程序, 如各式各 样的 JAVA 游戏等,通过电信服务商的网络下载并安装到您的手机里头, 然后您就可以直接在手机上执行这些 JAVA 程序。如果不需要这些程序, 也可以随时将它们从手机上删除,再重新下载其它需要的应用程序。

JAVA 菜单如下

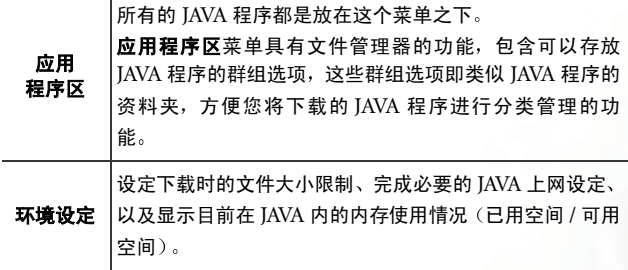

# **JAVA** 功能设定

到菜单: 网际网络 → JAVA → 环境设定定 → 网络设定, 然后按 1 (编 辑)来完成以下的上网设定。完成所有设定后,必须按 (M) 才能储存设 定

- 个人设定名称: 替该网络设定命名。
- 网络存取: 某些类型的 Java 游戏程序是线上游戏 (如麻将等), 必须 上网才能进行 而使用手机上网必须额外付费 但从游戏名称本身可 能无法得知该游戏是否为线上游戏,因此该设定可以在您开始执行线 上游戏前,询问您是否要上网进行该游戏。

■每次皆询问: 每次执行线上游戏前, 都会询问您要不要联机到网 络

- ■每个应用程序询问一次:每个线上游戏程序只会在第一次执行时, 询问您是否要上网,下次再执行就会记住您当初的选择。
- ■预设联机:每次执行线上游戏手机即自动联机到网络,不会询问 您
- **DNS**: 输入欲使用的 Domain Name Server 之 IP 位置。
- 线路类型: 在执行 IAVA 程序连接前, 您必须针对您使用的网络系统设 定上网的线路类型为 GPRS 网络或拨接网络 才能正确地执行 JAVA 程 序连接
- 依据您所设定的线路类型 必须进一步做 GPRS 或拨接网络的设定 关 于 GPRS 与拨接网络设定细节, 见第 [107](#page-120-0) 页。

## 下载 **JAVA** 程序

请使用 WAP 浏览器下载 JAVA 程序 浏览器画面会先显示与下载程序相 关的信息 阅读该讯息之后 执行屏幕显示的下载程序指令就可以下载 该程序到手机中的未分类群组。

## 管理与执行 **JAVA** 程序

要管理与执行安装到手机的 IAVA 程序, 请到 IAVA → 应用程序区菜单, 所有 Iava 程序都是安装在这个菜单之下。应用程序区菜单具有文件管理 器的功能,其菜单下的群组选项可被视为用来分类存放不同 IAVA 程序 的资料夹

讲入应用程序区菜单您会看到一预设的群组选项: 未分类群组, 所有下 载的 IAVA 程序都是先自动安装在这里。这个分组选项无法被更名、删 除。按 <sup>(OK)</sup> 进入未分类群组后, 选择所需的 JAVA 程序文件名, 然后您 可以

• 按 $\left| \right|$  (洗项) 进行下列操作:

■内容: 显示该 IAVA 程序的相关资料。

■删除: 删除该 IAVA 程序。

- ■搬移: 将 IAVA 程序从未分类群组移除, 并存放在应用程序区菜单 下的另一个群组选项。滚动到所需的群组后按 (0K) 即可。
- 若要将 JAVA 程序存放到未分类群组以外的群组中 您必须在

进入: JAVA → 应用程序区菜单时, 按 M (选项) 洗择新增来 新增另一个群组选项,才能将 IAVA 程序存放到未分类群组以 外的群组中

- 按 (0K) 即列出该程序的执行文件名。滚动至所需的执行档名按 (0K) 即 可执行该 JAVA 程序
	- 开启 JAVA 程序后 请依照屏幕下方软键列上显示的指令使用对 应按键操作
		- •请使用符合 BenQ 认证的 JAVA 程序 以确保该 JAVA 程序可以 在您的手机上执行。

/I\

●必须先在菜单: IAVA → 环境设定 → 网络设定完成相关设定, 方 能利用 JAVA 程序连上网络或使用 JAVA 程序下载 JAVA 游戏

ر<mark>\`; 未分类群组</mark>内包含的预设 JAVA 程序会依据出厂值而定,执行程序 后请按照屏幕说明使用。您亦可将其删除以安装其它应用软件。

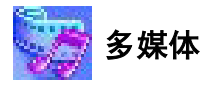

# 图片

该图库储存包含手机预设的图片, 以及您经由 WAP、EMS、MMS, 或 使用多媒体传输工具等等所下载的图片。

- •手机支持的文件格式: BMP、PNG、GIF、IPEG (不支持 progressive 或 marithmetic-encoded 之储存方式)、EMS 图片 /إ/ 文件
	- ●图片分辨率若超过 128 x 128, 当显示图片时, 会等比例缩小在 128x128 以内以方便观赏, 设成桌面亦会等比例缩小。

滚动到所需的图片名称后, 您可以:

- 按  $\overline{000}$  显示该图片。按 $\widehat{120}$  可显示下一个 / 上一个图片;按 $\widehat{100}$  可显 示全屏幕
- 按  $\mathcal{N}$  (洗项) 可用以下洗项处理该图片:
	- ■重新命名: 重新命名该图片。

工<>> 手机预设的图片无法重新命名, 所以无该选项。

■删除: 删除该图片。

工一 手机预设的图片无法删除, 所以无该选项。

■传送: 通过 EMS 或 MMS 简讯传送该图片。

 $TC$  关于简讯功能说明, 见第 52 页 "[讯息菜单](#page-65-0)"。

- 信息: 显示该图片的名称、文件大小, 以及该文件是预设图片、保 存的图片还是您自己下载的图片 (即指明为自定义类型的图片)。
- 设成桌布: 将该图片设定成待机画面显示的桌面。

# 动画

该动画库储存手机预设的动画,以及您经由 WAP、EMS、MMS,或使 用多媒体传输工具等等所下载的动画。操作方式及选项与图片菜单相 同

•手机支持的动画文件格式: GIF、EMS animation。

●动画分辨率若超过 128 x 128, 当显示动画时, 会等比例缩小在 128x128 以内以方便观赏, 设成桌面亦会等比例缩小。

# 音乐

### 自选音乐

该铃声库储存包含手机预设的铃声, 通过 WAP、EMS、MMS, 或 使用多媒体传输工具等等所下载的铃声,以及您在自编铃声选项所 编辑的铃声。

手机支持的音乐文件格式: MIDI、 SMAF。

滚动到所需的铃声后,按 $\left|\vec{0}\right|$ (选项)可用以下选项处理该铃声:

- 设成来电铃声: 将该铃声设定为来电铃声。
- て→ 支持 EMS 格式的铃声 (如高音钟声等) 无法设定成来电铃声, 所以无该洗项。
- 重新命名该铃声。

 $7\hat{ }$  > 手机预设的铃声无法重新命名 所以无该洗项。

•编辑: 重新编辑自编铃声。

手机预设的铃声无法编辑 仅自编铃声才有该选项 关于如何 编辑[自编铃声](#page-127-0), 见第 114 页 "自编铃声"。

- 删除: 删除自编铃声。
- **て、手机预设的铃声无法删除, 仅自编铃声与下载铃声才有该洗** 项
- 传送: 诵过 EMS 或 MMS 简讯传送该铃声。

工→ 关于简讯功能说明, 见第 52 页 "[讯息菜单](#page-65-0)"。

• 信息: 显示该铃声的名称、其文件大小、以及此铃声是预设铃声、 您保存的文件还是您自己下载的文件 (即指明为自定义类型的文 件)。

### <span id="page-127-0"></span>自编铃声

您可以自编和弦铃声, 并做为来电时的铃声。 和弦铃声是由多个不同频道的音乐所组成。编辑铃声功能可以让您 创造最多 8 个频道, 并混合起来组成一首和弦铃声。

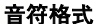

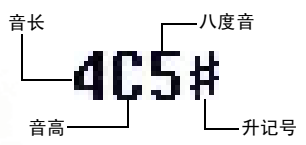

# 输入预设音高音符

按  $(Q_0) \sim \frac{Q_{\text{cusp}}}{Q}$  可分别输入音长  $1/4$  拍的中八度音音高: Do Re Mi Fa So La Si 屏幕上会显示 **4C5 4D5 4E5 4F5 4G5 4A5** 及 **4B5**

音高符号左边显示的"4"数字代表音长 1/4 拍: "5" 代表中八度音。

## 输入预设休止符

按 (px) 输入音长 1/4 拍的休止符: 40。

## 调整音符的音长

刚输入的预设音符音长为 1/4 拍 (屏幕表示 1/4 拍音长的数字 是 4)。按 〔810〕 增加音长 (屏幕代表数字会增加): 按 (9) 缩短音长 (屏幕代表数字会减少)。屏幕各数字所代表的音长如 下表

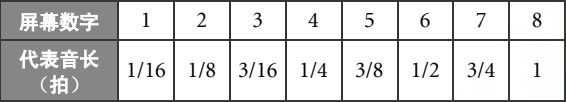

### 调整音符的八度音

刚输入的预设音符是中央八度音(屏幕表示中央八度音的数字 是 5)。按 (40) 可调整八度音高。屏幕各数字所代表的八度音 如下表:

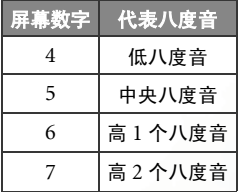

## 为音符加上升半音记号

按  $\widehat{H}^{(n)}_{\infty}$  加上升记号 "#",这会将音符升高半音。要移除升记 号,再按一次(#<sup>%)</sup>。

 $\widehat{C}$  > 升记号 "#" 无法用于音高音符 **E** 与 B。

## 编辑和弦铃声的步骤

- 1. 第一次进入自编铃声菜单时, 会看见 8 个频道供您选择, 每 一个频道可用来储存一段您编辑的音乐 滚动至要编辑的频 道, 然后按 (0K) 即可进入铃声编辑器画面编写该频道的音 乐
- 2. 依照之前所述的编辑音符方式编辑音符
	- 若要在输入部分音符之后修改一个音符,按 (C) 移动光标 到要修改的音符的方边,然后即可调整音符的音长,八度 音、升记号等。
	- 按  $\mathbb{\bar{R}}$  (清除) 可以删除光标标示的音符。
- 3. 当编辑该频道的音乐时, 按  $\overline{H}$  (选项) 可用下面的选项处理 编辑的音乐
	- •播放·播放该频道的音乐。
	- 乐器: 洗择播放该频道的乐器。
	- 节拍: 设定旋律的节拍 (节拍范围:  $40 200$ )。
- 4. 该频道的音乐完成后, 按 [ok] 会回到频道清单中。接下来您 可以重复上述步骤, 再编写另一个频道的音乐。
- 5. 完成所有频道的音乐后, 在频道清单画面按  $\sqrt{l}$  (选项), 进行 以下操作:
	- 播放全部, 播放将各频道音乐混合后的和弦铃声。
- ·播放频道:播放您目前滚动到的频道音乐 (若该频道里没 储存您之前编辑的音乐, 则该选项不会出现)。
- 储存 洗择该项您的手机会自动为您将各频道的音乐混合 成一首和弦铃声,并将该铃声储存至: 多媒体 → 音乐 → 自选音乐菜单中。按 (ok) 并输入该和弦铃声名称后即可储 存

## 编曲说明

查看铃声编辑功能的按键操作方式

# 相簿

您用内置数字相机拍下并储存的照片即储存在该菜单,进入菜单后,画 面左方即显式最近储存的前两张照片缩图 画面最顶端显示目前滚动到 的照片名称, 每张照片缩图右方则显示该照片的相关信息如下:

- 拍摄日期: 格式为"yyyy.mm.dd"。
- 分辨率: 格式为"宽  $X \bar{\mathbb{a}}$ "。
- 文件大小, 格式为 " $xxx$  KB"。

处理照片的步骤如下

- 1. 按 (C)滚动到您要的照片缩图。
- $2.$  按  $\overline{00}$  可显示全屏幕照片。按 $\overline{12}$  可显示下一张/上一张照片。
- 3. 当屏幕显示照片缩图或是按  $\overline{\textbf{0}}$  显示全屏幕照片后,按  $\overline{\textbf{0}}$  (选项) 即 可进行以下功能
	- 传送相片: 通过 MMS 简讯发送照片给他人。也可以到菜单: 讯 **息 → 写讯息 → 多媒体讯息**进行该功能。关于如何使用 MMS 功 能传送相片, 见第 [56](#page-69-0) 页。
- 设成桌布: 将照片设定成彩色主屏幕的待机画面桌布。也可以到 菜单:设定 → 显示设定 → 桌面 → 相片选择将喜爱的相片设成桌 布。见第 [126](#page-139-0) 币。
- 设成通讯簿 将照片设定成通讯簿中某联络人的来电显示照片 。有 以下选择
	- ■新增项目 在通讯簿建立一新联络人 ,并使用该照片为该联络 人的来电昭片。
	- ■已存项目 接照片设定成通讯簿内某联络人的来电照片。
- 您必须使用手机内存的通讯簿 才可以将照片设定成通讯簿 联络人的来电照片,若使用 SIM 卡内存通讯簿,则无该功能。 请至菜单: **通讯簿 → 洗择数据库**决定您要使用的通讯簿。
- 重新命名该照片。

工一 照片文件名不能是空白, 也不能重复。

- 内容: 显示该照片的名称、日期、分辨率与文件大小信息 (该项 目仅在显示全屏幕照片时才可使用
- 删除: 删除该洗取的照片。
- 全部删除: 删除储存在该相簿菜单内的所有照片 (该项目仅在显 示照片缩图时才可使用)。
- **魔淫 3D 变脸**: 若您的照片上有人物的脸蛋, 可以用该变脸功能将 照片中的脸蛋作喜怒哀乐等等的表情变化,并可将改变后的照片 另存为新文件。步骤如下:
- a. 变脸功能是依据您在照片上设定的四个基准点来替照片进行 变化。选择变脸洗项后,屏幕即用全屏幕显示该照片,照片 上您会看到第一个红点, 请用 $(\widehat{C})$ 来移动红点: 按 $(\widehat{C})$ 会以 微调方式移动红点; 长按(C)会以一定间距移动红点, 设定 好红点的位置后, 按 0K 即可将该红点定位, 并设定下一个 红占的位置。
- b. 按照上面叙述的方式设定另一个红点的位置。您必须设定好 四个红点才能进行变脸功能,且这四个红点的位置最好设定 在照片脸部上的眼角、嘴角等可以改变表情的位置, 才会得 到较佳的变脸效果。

请依照正确顺序设定四个基准点: 左眼角 (1) → 右眼 角 $(2)$  → 左嘴角 $(3)$  → 右嘴角 $(4)$ 。

- c. 若要重新设定红点位置,先按 $\overset{\text{\normalsize{10}}}{\text{\normalsize{10}}}$  (复原) 逐一消除红点,再按 **(M) 即可重新显示消除的红点, 再按 (C) 调整红点位置。**
- $\widehat{\mathcal{L},\triangleright}$ 设定好四个红点位置后按  $\textcircled{\tiny{I}}$  时, 还可以按  $\widehat{\mathcal{L}}$  (重设). 重新设定四个红点位置。

d. 设定好四个红点的位置后, 按 (OK), 屏幕即提示您 "按数字 键变脸", 随后显示原来尚未进行变脸的照片, 此时按相对数 字键画面就会显示变脸后的各种表情效果。各按键与表情效 果的对应如下表

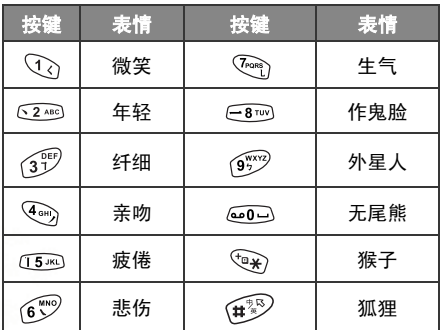

 $\widehat{a}$  > 按 $\widehat{m}$  (正常) 即显示原来的照片。

- e. 按 ( ) 可以调整变脸的效果强弱 (效果强弱的数值会显示在 屏幕右上方: 变脸的强度等级为 1 到 5, 默认值为 2)。
- f. 当屏幕显示所需的变脸效果后, 按 (ax), 编辑好该照片的名称 后再按 <sup>OK</sup>, 即可将该变脸后的照片另存为新文件。下次您进 入相鐘菜单即可使用该变脸后的照片。
- g. 储存好变脸后的照片, 屏幕会再度显示原来尚未进行变脸的 照片, 您就可以再按相对数字键重复使用变脸的效果; 按  $\mathbb N$  (返回) 则回到相簿画面。

•变脸功能用于宠物 / 玩偶等非真人的脸部表情效果不明显 ●分辨率 80 x 60 的照片不适用于变脸功能, 所以无变脸选项。

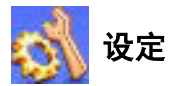

# 日期 **&** 时间

设定时间与日期间与日期显示于待机画面上的格式。

# 时间

1. 按 $\left( \bigcirc \right)$  洗择该功能是**自动**或**设定**模式:

自动: 即自动时区功能。如果旅行到不同时区 的城市, 手机将根据电信服务商的时区提示, 自动重设显示于屏幕的时间, 以便精确显示当 地时间

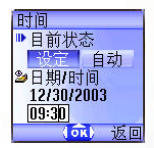

设定: 您的手机会显示您的设定时间, 且旅行 到不同时区时 不理会电信服务商发送给您的 时区提醒内容。

2. 选择设定模式后, 即可输入资料于日期与时间字段。

# 时间格式

决定时间与日期显示于待机画面上的格式。

# 次时区

设定另一个特定时区的时间。若选择开启次 时区功能 则待机画面也会显示该次时区的 时间

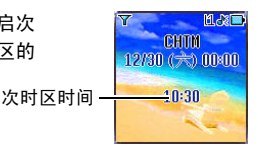

# 开关机设定

在指定时间开机与关机,节省手机电力。

乘坐飞机或在其它不得使用移动电话的场合, 请记得将 "自动开 关机"功能关闭。

# 开机

指定电话自动开机的时间 若激活该功能 手机会每天在指定时间 一到会自动开机

### 关机

指定手机自动关机的时间, 若激活该功能, 手机会每天在指定时间 一到会自动关机

# 环境设置

操作模式是一组可以决定手机来电铃声、震动与其它铃声如何运作的设 定, 以便搭配个人的环境使用, 确保手机使用最适合您所处环境的铃声 模式。

1. 按 (C) 滚动至所需的操作模式后按 OK 即可激活该模式。有以下模式 供选择:

### 一般模式

这是预设的环境模式。激活该模式后, 主屏幕的状态列会显示图 标 水屏幕显示图标 十 。

## 会议模式

此操作模式下的选项已针对会议环境需求预先设定 例如仅开 启震动、关闭铃声音量、关闭按键音等)。激活该模式后, 主屏 幕的状态列会显示图标 Apple 不同标 Apple 25 .

## 户外模式

此操作模式下的选项已针对户外活动要求预先设定 (例如使用 最高铃声音量、开启响铃加震动、开启按键音等)。激活该模式 后,主屏幕的状态列会显示图标 • → ,外屏幕显示图标 • → 。

## 耳机模式

此操作模式只有在免持听筒连接到手机上才能生效 激活该模 式后, 主屏幕的状态列会显示图标 | | |

## 飞机模式

上飞机后可以选择该飞机模式来关机。一旦激活该模式, 手机即 自动关机,同时也关掉所有的闹铃设定。如果只是单纯长按 @ 关机,闹铃在时间一到还是会响起。

## 个人模式

您可以将该模式当作个人模式使用, 也可以重新命名该模式。激 活该模式后, 除了主屏幕的状态列显示图标 (3), 外屏幕显示图 标 第 外, 若您已经更改该模式的名称, 则更改后的名称也会 显示在主屏幕与外屏幕上。

- $2.$  按  $\widehat{(\Omega)}$  滚动至所需的操作模式后按  $\widehat{\mathbb{R}}$  (编辑) 可变更下列操作模式的 设定值,使其符合特定环境的需要。
	- **工、进入以下编辑菜单后,各选项的功能会以该模式的设定值来** 呈现, 达到类似预览的效果。

### 震动提示

有以下设定选项

- 仅响铃 · 来电时手机只响铃不震动。
- 仅震动 来电时手机只震动不响铃。
- 响铃加震动: 有来电的时候手机会同时震动与响铃。
- 露动后响铃: 有来电的时候手机会先震动然后响铃。

### 来电铃声

您的手机内置各种不同铃声音乐 。滚动到要选择的铃声 等待约 1 秒钟便可以听到选择的铃声。按下 OK 确认选择。

## 讯息铃声

收到简讯手机发出的铃声。

## 闹铃

闹铃铃声

# 行事历闹铃

行事历闹铃铃声

### 按键音

决定是否要在按下按键时发出按键音

# 铃声音量

按(C)调整铃声音量或将铃声设定成无声。

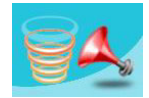

## 接听模式

- 按拨号键接听: 来电时只能按 < 持听。
- 按任何键接听: 来电时除了 ② 之外按任何键皆可接听电话。 (6) 做为拒听来电之用, 不可接听电话。
- 自动接听: 若激活自动接听模式, 手机会响铃 5 秒, 然后自动 接听 (只有**耳机模式**才能做此设定)。

## 重新命名

替该模式重新命名 (仅适用于个人模式)。

## 恢复原厂模式

将以上设定恢复为该操作模式的出厂默认值。

需输入手机密码

显示设定

### 主题

屏幕主题是由显示的颜色与待机桌面所构成 不同的屏幕颜色搭配 不同的预设待机桌面,因此当您变更屏幕显示颜色时,待机桌面也 会跟着改变。滚动到要使用的颜色,按  $\stackrel{\frown}{\ll}$  (预览) 可预览该颜色所 搭配的待机桌面。按 (M) 确认设定。

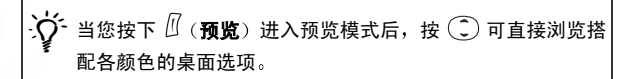

## <span id="page-139-0"></span>桌面

指定在主屏幕待机画面显示的桌面

- 图片: 使用储存于手机中的图片或动画当作桌面。按 (二) 滚动到 要使用的图片或动画名称,然后按  $\stackrel{[0]}{0}$  (预览) 观看。按  $\stackrel{[0]}{0}$  (预览) 后再按 $(\widehat{\phantom{a}})$ 可直接浏览各图片与动画: 按 $(\widehat{\phantom{a}})$ 可用全屏幕浏览。 按 <sup>(OK)</sup> 即可将洗择的图片或动画设成桌面。
- 相片: 将您用内置相机拍照并储存于手机中的相片设定成桌面。按  $(\widehat{\mathbb{C}})$  滚动到要使用的相片,然后按  $\stackrel{\text{(f)}}{=}$  (  $\hat{\text{A}}$ 看 ) 可用全屏幕观看。按 ■ 即可将选择的相片设成桌面。

也可利用该功能变更在**主题**功能下与屏幕颜色所搭配的桌面。

### 欢迎词

选择并设定手机时显示开机动画 / 图片 / 欢迎词, 以及开机时播 放的音乐。

- 动画欢迎词: 开机时只显示在此项选择的动画。
- 图片: 开机时只显示在此项选择的图片。经简讯储存的图片也可设 定为开机图片。
- 文字欢迎词: 开机时只显示在此项输入的欢迎词。

无→ 输入最大限制: 15个英文字母 / 数字: 7个中文字。

•图片 & 文字欢迎词: 开机会时显示在此项设定的图片与欢迎词。

`∕────不论您是选择在开机时显示动画 / 图片 / 欢迎词, 手机开机时<br>` ହि 皆会播放在此功能下设定的音乐。因此在以上选项设定好开 机动画 / 图片 / 欢迎词后, 皆必须设定开机音乐。

• 关: 将开机音乐与动画恢复为出厂默认值。

## 屏幕对比

按 ( ) 调整手机屏幕亮度对比。按 ( ) 确认设定。

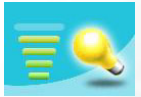

### 屏幕亮度

按 ( ) 调整手机屏幕背光亮度。按 ( ) 确认设定。

## 背光设定

您可以开启 / 关闭手机的按键背光与屏幕背光功能, 并设定在打开掀 盖或按任何按键开启背光后, 背光持续的时间。选择开启后可滚动 至**时间周期**选项,然后按  $\textstyle\frac{0}{0}$  (编辑) 即可设定背光持续时间。完成 后按 OK。

# 外屏幕显示周期

- 默认值: 外屏墓显示的时间与 3 个动画交替一个循环后, 外屏墓即 关闭 直到您按手机左侧音量键 的上下键或打开掀盖后闭上 外屏幕才会再度开启 (若收到新简讯、未接来电, 外屏幕也会重 新开启, 并在循环之后再度关闭)。
- 循环: 外屏幕显示的时间与 3 个动画交替一个循环后, 外屏幕即关 闭, 经过 15 秒后, 外屏幕会自动开启重复时间与 3 个动画的循环。
- 永久: 外屏幕永远开启, 其显示的时间与动画也会不断地交替循 环

因为该手机的外屏幕是 OLED 外屏幕, 选择循环与永久模式 会比较耗电

# 外屏幕动画设定

在此您可以决定外屏幕会显示的动画。按 <sup>*[[]* (**洗择 / 取消**)即可设定</sup> 您要显示的动画, 再按 (0K) 确认。

# 声音设定

该菜单下可以设定手机的各种声音。

该菜单下的选项与操作模式菜单下的选项有若干相同者 如来电 铃声), 因此手机会用哪个菜单下的设定, 视您最后一次是在哪个 菜单下做相同的设定而定。

# 省电模式

激活省电模式后会关闭手机的按键背光与屏幕背光, 也会关闭掀盖上的 状态显示灯,以减少电力消耗。

通话设置

### 来电转接

7→ 雲由信服条商支持。

### 转接所有来电

设定转接所有来电到指定电话号码或语音信箱 当您设定转接 来电到指定电话号码时必须输入该号码。

7○ 转接所有来电模式激活后待机屏幕即显示图标 4】。

### 通话时转接来电

手机通话时会转接来电。

## 无人接听时转接来电

转接无人接听的来电。

### 无系统或关机时转接来电

您的手机关机与接收不到讯号时,来电会被转接。

### 全部取消

取消所有来电转接功能

## 通话限制

您可以要求电信服务商限制拨出或接收某些类型电话。以下限制通 话服务需由您的电信服务商提供, 您必须输入电信服务商所提供之 网络密码才能激活 / 取消以下任一选项

### 限制拨出电话

禁止由手机中拨出的所有电话。

## 限制拨出国际长途

激活本选项您的手机无法拨打任何国际电话。

# 除本国外限制拨出国际长途

您的手机只能用来拨打当地电话、及由国外拨电话回母国, 其它 国际电话一律禁拨。

### 限制所有来电

不接听所有拨至手机的来电

### 限制国际漫游时来电

如果您在其它国家 (进行漫游) 时, 激活本选项将使手机不接 听所有来电。

### 全部取消

取消所有限拨设定。您必须输入网络密码才能取消设定。

### 变更密码

您可变更网络密码,网络密码可自电信服务商处取得。

## 来电等待

通话中有其它来电时,屏幕会显示来电号码及来电插拨讯息提醒您。 您可以选择激活、取消或检查此功能的状态。

无→ 您必须向电信服务商申请来电插拨服务, 才能使用此功能。

### 自动重拨

如果拨出的电话无人接听, 手机将会自动重拨。

### 显示电话号码

您可以决定当您拨出电话时,是否要在对方手机上显示您的号码。 开: 打电话给对方时, 对方的手机会显示您的电话号码。

### 关:您的电话号码不会显示在对方手机上。

**て、**若关闭该功能, 则在某些国家如新加坡、中国, 可能无法拨打 电话

预设:您的手机号码显示与否依您的电信服务商的默认值来决定。
# 限定拨号

激活该功能后,手机只能用于拨打限定拨号清单中的号码。如果所 拨打的号码不是储存于清单中之号码 电话将会被禁拨

 $\widehat{C}$ > 当要开启 / 关闭限定拨号功能时, 您必须输入 PIN2 码。

 $\bigwedge\limits_{i=1}^{\infty}\,$ 若连续三次输入错误,PIN2 码会被锁住。您需要 PUK2 码来<br> $\bigwedge\limits_{i=1}^{\infty}\,$  将 PIN2 解锁。请打电话给您的电信服务商以索取 PUK2 码。

激活限定拨号功能前,您必须按  $\textcolor{red}{\textbf{U}}$  (**检视**) 然后按  $\textcolor{red}{\textbf{U}}$  (选项) 选择 新增来建立限定拨号清单。您必须输入 PIN2 码, 并新增号码到您的 限定拨号清单中。

建立清单后,您便可以检视、编辑及删除限定拨号清单中的号码。

#### 线路

此功能可让您在同一支手机中使用两个不同的电话号码。您可指定 其中一个号码来拨出电话, 并可同时用这两个号码接收来电, 而不 必使用两支手机。请选择**线路1 或线路2**。您选定的号码(11 或 12) 会出现在待机显示屏上。

此功能需电信服务商支持

## 接通提示

此项功能可以让手机在拨出的电话有人接听时发出铃声、震动或闪 烁背光

#### 每分钟通话提示

激活本选项, 手机会在通话时每分钟响一次。

# 网络

一般而言,您的手机所使用的网络选择是自动设定的。在开机时,手机 会自动连接到您的电信服务商所提供的网络,或当您不在原网络涵盖范 围中, 自动连接漫游网络。

如果您想要变更联机的网络,此菜单可让您选择要使用的网络。在通讯 范围以外地区或国外,也可以用手动模式选择适当的网络系统。

7 → 您的电信服务商必须能支持网络选择。

## 模式选择

您可以决定开机时网络选择模式是自动选择或是手动选择。

自动: 洗择该项则手机开机时, 若不在原网络涵盖范围中, 手机即 自动搜寻可用的网络

手动 洗择该项则手机开机时 若不在原网络涵盖范围中,手机即 会列出所有的电信服务商网络、供您选择。

#### 网络清单

您也可以在此选项以手动模式选择网络。您的手机会列出所有的电 信服条商网络,供您选择。

**て、**并非所有列出的网络都可以使用。如果您需要更进一步的信 息 请联络您的电信服务商

## 频率设定

您可以依需要设定 GSM 网络系统的适当频率

#### 联机模式

决定开机时,手机要不要一并搜寻 GPRS 网络。

- GPRS 与 GSM: 开机时搜寻可用的 GPRS 与 GSM 网络。
- 仅 GSM · 仅搜寻 GSM 网络。

#### **132** 菜单

# 安全设定

您可以通过 PIN 码、手机密码、SIM 卡锁的检查等来确保手机的安全。

#### **PIN** 码

PIN 码 (Personal Identification Number: 个人识别码)是由电信 服务商所提供的密码。激活 PIN 码后,PIN 码会保护您的 SIM 卡, 除非在开机时输入了正确的 PIN 码,否则即使将 SIM 卡插入其它手 机中,未获授权者也无法使用。

 $\triangle$ 输入三次错误的 PIN 码会造成锁卡 此时需要电信服务商提 供 PUK1 码才能解锁。解锁之后,开机 PIN 码会自动设为开 启

### **PIN1** 密码

激活 / 关闭或变更 PIN1 码。设定 PIN1 码功能前, 必须输入之 前设定的 PIN1 码

若要变更 PIN1 码, 则必须按  $\bigodot$  在激活洗项洗择开, 才能输 入与确认新密码

#### **PIN2** 密码

变更 PIN2 码。方式同设定 PIN1 码。

# 手机锁定

激活 / 关闭或变更手机开机密码 激活手机密码可防止未授权者使用 您的手机。手机密码启用后, 除非在开机时输入了正确的手机密码, 否则手机将会锁住。如果输入了错误的密码,您的手机将会继续锁 住,即使取下 SIM 卡并更换另一张 SIM 卡也无法解锁。手机锁住 时,您只能拨打紧急电话。

手机密码激活后 您必须在每次开机时都输入手机密码才能解锁 (手机密码的输入并没有错误尝试次数的限制)。

设定手机密码方式同设定 PIN1 码 (预设手机密码是 1234)。

## **SIM** 锁定

通过此功能,您可以防止未经授权者以其它 SIM 卡使用您的手机。 激活 SIM 卡锁定功能时,只有在激活该功能时使用的 SIM 卡才会 被手机接受。如果将新的 SIM 卡插入到手机中,手机在开机并输入  $PIN$  码后会要求输入 SIM 卡锁定密码 (手机密码的输入并没有错误) 尝试次数的限制

如果输入的密码正确 手机将能辨识新的 SIM 卡并正常运作 下次 在您的手机上使用这张 SIM 卡开机时, 手机将不会再次提示要求您 输入 SIM 卡锁定密码

 $\widehat{C}$  您的手机最多可以识别三张不同的 SIM 卡。

设定 SIM 卡锁定功能前,必须输入之前设定的 SIM 锁定密码 (预 设的 SIM 卡锁定密码为  $1234$ )。密码的长度必须介于 4 至 8 个数字 之间

# 屏幕锁定

替主屏幕建立一个安全性的屏幕锁定画面。当您在 固定时间内未触动手机 手机即自动激活如左显示 的屏幕锁定画面 目的在于保护手机个人资料不被 他人读取。若要恢复原来的屏幕显示功能, 则必须 按任意键后, 输入您激活该项功能的密码, 才能回 到原来的画面

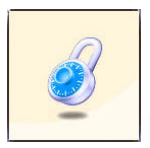

屏幕锁定的设定步骤如下:

- 1. 必须先输入之前设定的屏幕锁定密码 (预设密码是 1234)。
- $2.$  按 $\left( \begin{matrix} \cdot \end{matrix} \right)$  在激活选项选择开, 再按 $\left( \begin{matrix} \cdot \end{matrix} \right)$  滚动至等候选项。
- 3. 左等候洗项按 ( (编辑), 或按 ( ) 即可设定手机在锁定屏幕前 的等待时间
- 4. 完成设定后按 (M), 画面会提示您输入与确认屏幕锁定密码, 您有 两种洗择:
	- a. 若不更改密码, 直接按 (OK) 即激活屏幕锁定功能。
	- b. 若要更改密码, 在"新密码"与"确认"两个字段输入新密 码后,再按 (0K) 即可变更密码,同时激活屏幕锁定功能。

# 语言

您可以选择屏幕显示信息时所使用的语言。

# 输入法

您可以自订开启简讯与通讯簿等输入资料的编辑画面时,自动出现的预 设输入法。

# 掀盖功能

激活 / 关闭掀盖功能

通话群组

#### 通话群组

藉由电信服务商提供的服务来建立一封闭的通话用户群组。通话群 组的成员之间可以互相来电 但除非经过特殊设定无法与通话群组 以外的人通话。可以通过此项设定选择是否激活此项服务。

## 群组外通话

当激活通话群组时 打开群组外通话设定将允许使用者拨打设定群 组外的通话, 但来电仍只限定在群组内的通话。

# 恢复原厂设定

将所有手机设置恢复为原厂设置。

# 保养与维护

请注意下列各点,确保按照正确方式使用手机并延长手机的使用寿命;

- 请将手机及其配件放置在幼儿不易取得的位置
- 手机及配件请保持于燥,并在介于零下 20℃ 至 55℃ 间的堂温环境下 使用手机,超过此范围的高温或低温都可能会使手机受损。
- 如果可能的话,请勿在灰尘过多或肮脏的环境中使用或在放手机。
- 请勿自行或由非授权经销商拆解手机上所附的保修密封贴纸。
- 请勿使用强效清洁剂或有机溶剂来擦拭清洁手机。
- 如果您的手机或其配件无法正常使用,请立即与授权经销商联系。
- 请使用原厂电池、充电器及与免持听筒等配件,这样才能确保手机正常 运作及维持电池寿命 并保障人身财产安全 使用非原厂配件将无法发 挥手机的最佳性能, 并可能导致手机出现故障。任何因使用非原厂配件 所导致之故障或损坏情形都不适用于产品保固条件,无法享受原厂的 保修服务
- 请避免让会导电的物体碰触手机底部的充电插座或电池的金属接点。 否则易导致短路并发生危险。

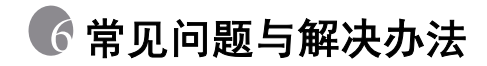

如果您遇到手机使用上的一些问题, 或者出现异常情况, 可以参考下表 中的说明。如果问题无法解决,请与原购买经销商联系。

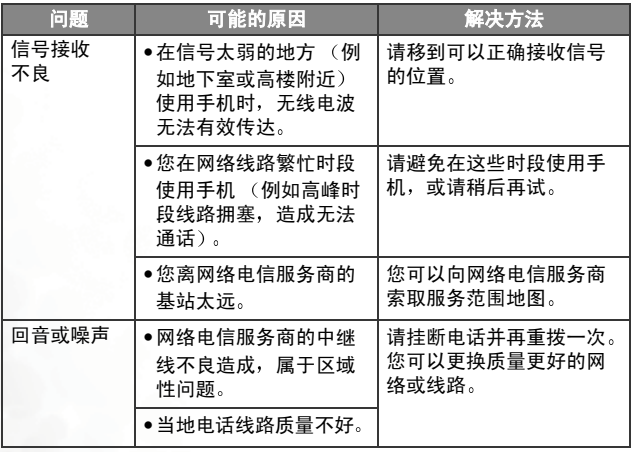

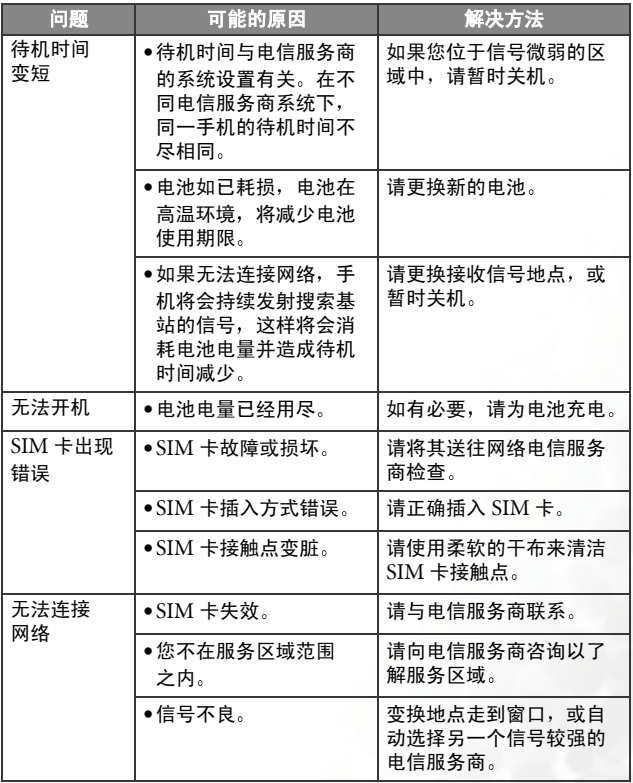

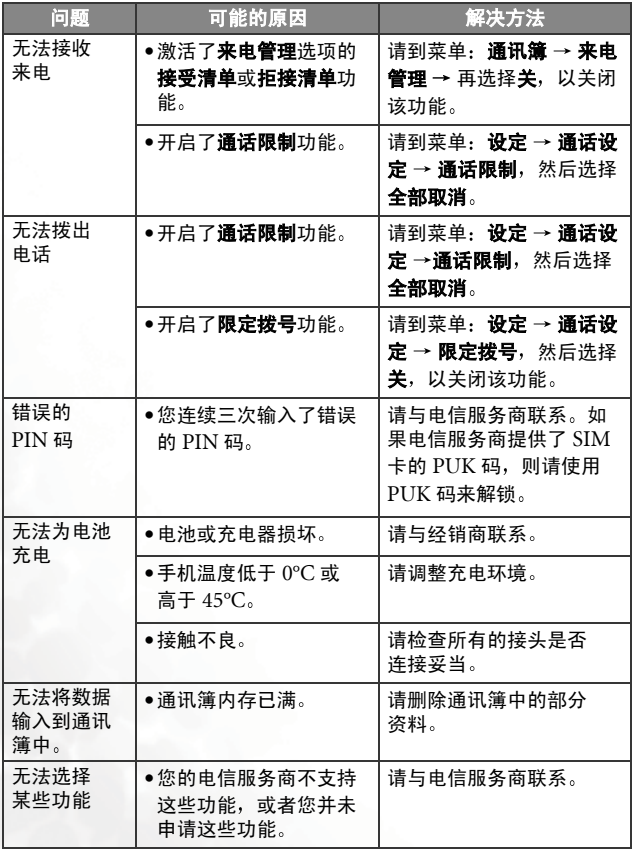